# Quick Guide G8-b

# Models: RBwAPG-60ad (wAP 60G), RBwAPG-60adkit (Wireless Wire), RBwAPG-60ad-SA (wAP 60Gx3 AP), RBwAPG-60ad-A (wAP 60G AP)

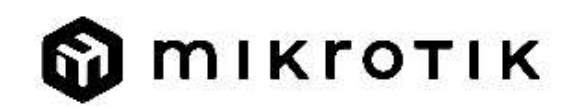

### EN - English - Quick Guide:

This device needs to be upgraded to RouterOS v7.10 or the latest stable version, to ensure compliance with local authority regulations!

It is the end user's responsibility to follow local country regulations, including operation within legal frequency channels, output power, cabling requirements, and Dynamic Frequency Selection (DFS) requirements. All MikroTik radio devices must be installed according to instructions.

This "wAP 60G" series Quick Guide covers models: RBwAPG-60ad (wAP 60G), RBwAPG-60adkit (Wireless Wire), RBwAPG-60ad-SA (wAP 60Gx3 AP), RBwAPG-60ad-A (wAP 60G AP).

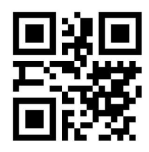

This is a wireless network device. You can find the product model name on the case label (ID).

Please visit the user manual page on https://mt.lv/um for the full up-to-date user manual. Or scan the QR code with your mobile phone.

The most important technical specifications for this product can be found on the last page of this Quick Guide.

Technical specifications, brochures, and more info about products at https://mikrotik.com/products

Configuration manual for software in your language with additional information can be found at https://mt.lv/help

If you need help with configuration, please seek a consultant https://mikrotik.com/consultants

#### First steps:

- Connect the device to the included PoE injector with Ethernet cable to the data+power end;
- Connect the data end of the PoE injector into the computer;
- Connect the power adapter to the PoE injector;
- Download WinBox configuration tool https://mt.lv/winbox;
- **•** Default IP: 192.168.88.1, user name: *admin* and there is no password, for the paired models, please find the password on the sticker;
- Set an IP address of your computer to 192.168.88.2;
- In case the IP connection is not available, please use the Neighbors tab and connect through MAC address;
- Once connected configure the device, so it has an active Internet connection https://mt.lv/configuration;
- Upgrade the RouterOS software to the latest version https://mt.lv/upgrade;
- Choose your country, to apply country regulation settings;
- Secure your device and set a strong password;
- **•** For more configuration information, please visit https://wiki.mikrotik.com/wiki/Manual:Interface/W60G;
- wAP60G AP units come pre-configured with WISP Bridge default configuration;
- Wireless Wire and wAP60G units come pre-configured with PTP Bridge default configuration;
- Wireless Wire devices have already, randomly generated, matching SSID, and Wireless passwords. Safety Information:
- Before you work on any MikroTik equipment, be aware of the hazards involved with electrical circuitry, and be familiar with standard practices for preventing accidents. The installer should be familiar with network structures, terms, and concepts.
- Use only the power supply and accessories approved by the manufacturer, and which can be found in the original packaging of this product.
- This equipment is to be installed by trained and qualified personnel, as per these installation instructions. The installer is responsible for making sure, that the Installation of the equipment is compliant with local and national electrical codes. Do not attempt to disassemble, repair, or modify the device.
- This product can be installed both indoors and outdoors. Please read the mounting instructions carefully before beginning installation. Failure to use the correct hardware and configuration or to follow the correct procedures could result in a hazardous situation for people and damage to the system.
- We cannot guarantee that no accidents or damage will occur due to the improper use of the device. Please use this product with care and operate at your own risk!
- In the case of device failure, please disconnect it from power. The fastest way to do so is by unplugging the power adapter from the power outlet. The socket-outlet shall be installed near the equipment and shall be easily accessible.
- This is a Class A product. In a domestic environment, this product might cause radio interference in which case the user might be required to take adequate measures!

Exposure to Radio Frequency Radiation: This MikroTik equipment complies with the European Union radiation exposure limits set forth for an uncontrolled environment. This MikroTik device should be installed and operated no closer than 20 centimeters from your body, occupational user, or the general public.

Manufacturer: Mikrotikls SIA, Unijas 2, Riga, Latvia, LV1039.

### BG - Български. Бързо ръководство:

Това устройство трябва да бъде надстроено до RouterOS v7.10 или най-новата стабилна версия, за да се гарантира спазването на местните наредби!

Крайните потребители са задължени да следват местните разпоредби, включително работа в рамките на законни честотни канали, изходна мощност, изисквания за окабеляване и изисквания за динамичен избор на честота (DFS). Всички радиоустройства MikroTik трябва да бъдат инсталирани съгласно инструкциите.

Това серия "wAP 60G" Бързо ръководство обхваща модели: RBwAPG-60ad (wAP 60G), RBwAPG-60adkit (Wireless Wire), RBwAPG-60ad-SA (wAP 60Gx3 AP), RBwAPG-60ad-A (wAP 60G AP).

Това е устройство за безжична мрежа. Можете да намерите името на модела на продукта на етикета на регистъра (ID).

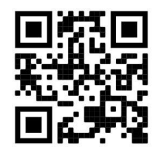

Моля, посетете страницата с ръководството за потребителя на https://mt.lv/um -bg за пълното актуализирано ръководство за употреба. Или сканирайте QR кода с мобилния си телефон.

Най-важните технически спецификации за този продукт могат да бъдат намерени на последната страница на това Кратко ръководство.

Технически спецификации, брошури и повече информация за продуктите на https://mikrotik.com/products

Ръководство за конфигуриране на софтуер на вашия език с допълнителна информация можете да намерите на https://mt.lv/help-bg

Ако имате нужда от помощ при конфигуриране, моля, потърсете консултант https://mikrotik.com/consultants

#### Първи стъпки:

- $\bullet$  Свържете устройството към включения Ро $E$  инжектор с Ethernet кабел към края на данни + захранване;
- Свържете края на данните на PoE инжектора в компютъра;
- Свържете захранващия адаптер към PoE инжектора;
- $\bullet$  Изтеглете инструмент за конфигуриране на WinBox https://mt.lv/winbox;
- IP по подразбиране: 192.168.88.1, потребителско име: admin и няма парола, за сдвоените модели, моля, намерете паролата на стикера;
- Задайте IP адрес на вашия компютър на 192.168.88.2;
- В случай че IP връзката не е налична, използвайте раздела Neighbors и се свържете чрез MAC адрес;
- Веднъж свързан конфигурира устройството, така че то има активна интернет връзка https://mt.lv/configuration-bg;
- Надстройте софтуера на RouterOS до най-новата версия https://mt.lv/upgrade-bg;
- Изберете вашата страна, за да приложите настройките за регулиране на държавата;
- Защитете устройството си и задайте силна парола;
- За повече информация за конфигурацията, моля, посетете https://wiki.mikrotik.com/wiki/Manual:Interface/W60G;
- wAP60G AP единиците са предварително конфигурирани с конфигурация по подразбиране на WISP Bridge;
- Wireless Wire и wAP60G единиците са предварително конфигурирани с PTP Bridge конфигурация по подразбиране;
- Устройствата Wireless Wire вече са генерирани на случаен принцип съвпадащи парола за SSID и Wireless.

#### Информация за безопасност:

- Преди да работите с всяко MikroTik оборудване, имайте предвид опасностите, свързани с електрическата верига, и се запознайте със стандартните практики за предотвратяване на злополуки. Инсталаторът трябва да е запознат с мрежовите структури, термини и понятия.
- Използвайте само захранването и аксесоарите, одобрени от производителя, и които можете да намерите в оригиналната опаковка на този продукт.
- Това оборудване трябва да се монтира от обучен и квалифициран персонал съгласно тези инструкции за монтаж. Инсталаторът отговаря за това, че инсталирането на оборудването е в съответствие с местните и националните електрически кодове. Не се опитвайте да разглобявате, ремонтирате или модифицирате устройството.
- Този продукт може да бъде инсталиран както на закрито, така и на открито. Моля, прочетете внимателно инструкциите за монтаж преди да започнете инсталирането. Ако не използвате корективни тон и хардуерната конфигурация или да се следват правилните процедури биха могли да доведат до опасна ситуация за хората и повреда на систем м.
- Не можем да гарантираме, че няма да възникнат злополуки или повреди поради неправилна употреба на устройството. Моля, използвайте внимателно този продукт и работете на свой риск!
- В случай на повреда на устройството, моля, изключете го от захранването. Най-бързият начин да направите това е чрез изключване на захранващия адаптер от контакта. Контактът трябва да бъде монтиран близо до оборудването и да бъде лесно достъпен.
- Това е продукт от клас А. В домашна среда този продукт може да причини радиосмущения, като в този случай от потребителя може да се изисква да предприеме адекватни мерки!

Излагане на радиочестотно излъчване: Това оборудване MikroTik отговаря на ограниченията за радиация на радиационната радиация Европейския съюз, определени за неконтролирана среда.Това устройство MikroTik трябва да бъде инсталирано и експлоатирано на не по-малко от 20 сантиметра от вашето тяло, професионален потребител или широката общественост.

Производител: Mikrotikls SIA, Unijas 2, Рига, Латвия, LV1039.

### CS - Česko. Rychlý průvodce:

Aby bylo zajištěno dodržování předpisů místních úřadů, musí být toto zařízení upgradováno na RouterOS v7.10 nebo na nejnovější stabilní verzi!

Je na konečném uživateli, aby dodržoval místní předpisy, včetně provozu v rámci legálních frekvenčních kanálů, výstupního výkonu, požadavků na kabeláž a požadavků na dynamický výběr frekvence (DFS). Všechna rádiová zařízení MikroTik musí být nainstalována podle pokynů.

Tato rychlá příručka "WAP 60G" zahrnuje modely: RBwAPG-60ad (wAP 60G), RBwAPG-60adkit (Wireless Wire), RBwAPG-60ad-SA (wAP 60Gx3 AP), RBwAPG-60ad-A (wAP 60G AP).

Toto je bezdrátové síťové zařízení. Název modelu produktu najdete na štítku případu (ID).

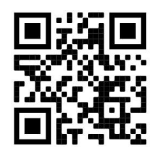

Úplnou aktuální uživatelskou příručku naleznete na stránce uživatelské příručky na adrese https://mt.lv/um-cs. Nebo naskenujte QR kód pomocí mobilního telefonu.

Nejdůležitější technické specifikace tohoto produktu najdete na poslední stránce tohoto rychlého průvodce.

Technické specifikace, brožury a další informace o produktech na adrese https://mikrotik.com/products

Konfigurační příručku pro software ve vašem jazyce s dalšími informacemi naleznete na adrese https://mt.lv/help-cs

Pokud potřebujete pomoc s konfigurací, vyhledejte konzultanta https://mikrotik.com/consultants

### První kroky:

- Připojte zařízení k dodávanému PoE injektoru pomocí ethernetového kabelu k datovému a napájecímu konci;
- Připojte datový konec injektoru PoE k počítači;
- Připojte napájecí adaptér k injektoru PoE;
- Stáhněte si konfigurační nástroj WinBox https://mt.lv/winbox;
- Výchozí IP: 192.168.88.1, uživatelské jméno: *admin* a není zde žádné heslo, u spárovaných modelů najdete heslo na nálepce;
- Nastavte IP adresu počítače na 192.168.88.2;
- Pokud připojení IP není k dispozici, použijte kartu Neighbors a připojte se pomocí adresy MAC;
- Po připojení nakonfigurujte zařízení tak, aby mělo aktivní připojení k internetu https://mt.lv/configuration-cs;
- Upgradujte software RouterOS na nejnovější verzi https://mt.lv/upgrade-cs;
- Zvolte svou zemi, chcete-li použít nastavení regulace země;
- Zabezpečte zařízení a nastavte silné heslo;
- Další informace o konfiguraci naleznete na adrese https://wiki.mikrotik.com/wiki/Manual:Interface/W60G;
- Jednotky AP wAP60G jsou předkonfigurovány s výchozí konfigurací mostu WISP;
- Jednotky Wireless Wire a wAP60G jsou předkonfigurovány s výchozí konfigurací PTP Bridge;
- Zařízení Wireless Wire již náhodně vygenerovala odpovídající SSID a bezdrátové heslo. Bezpečná informace:
- Než začnete pracovat na jakémkoli zařízení MikroTik, uvědomte si rizika spojená s elektrickými obvody a seznamte se se standardními postupy pro předcházení nehodám. Instalátor by měl být obeznámen se síťovými strukturami, termíny a koncepty.
- Používejte pouze napájecí zdroj a příslušenství schválené výrobcem, které najdete v originálním balení tohoto produktu.
- Toto zařízení musí instalovat vyškolený a kvalifikovaný personál podle těchto pokynů k instalaci. Instalátor odpovídá za to, že instalace zařízení je v souladu s místními a národními elektrickými předpisy. Nepokoušejte se zařízení rozebírat, opravovat ani upravovat.
- Tento produkt lze instalovat uvnitř i venku. Před zahájením instalace si pozorně přečtěte montážní pokyny. Selhání použít Korekce t konfiguraci hardwaru a nebo dodržet správný postup může vést k nebezpečným situacím pro lidi a poškození syst m.
- Nemůžeme zaručit, že v důsledku nesprávného používání zařízení nedojde k nehodám nebo poškození. Tento produkt používejte opatrně a používejte jej na vlastní nebezpečí!
- V případě poruchy zařízení jej prosím odpojte od napájení. Nejrychlejším způsobem je odpojení napájecího adaptéru ze zásuvky. Zásuvka musí být instalována v blízkosti zařízení a musí být snadno dostupná.
- Toto je produkt třídy A. V domácím prostředí může tento produkt způsobovat rádiové rušení. V takovém případě může být uživatel požádán, aby přijal odpovídající opatření! Vystavení vysokofrekvenčnímu záření: Toto zařízení MikroTik splňuje limity pro ozáření Evropské unie stanovené pro nekontrolované prostředí. Toto zařízení MikroTik by mělo být instalováno a provozováno ne blíže než 20 centimetrů od těla, profesionálního uživatele nebo široké veřejnosti.

Výrobce: Mikrotikls SIA, Unijas 2, Riga, Lotyšsko, LV1039.

### DA - Dansk. Hurtig guide:

Denne enhed skal opgraderes til RouterOS v7.10 eller den seneste stabile version for at sikre overholdelse af lokale myndigheders regler!

Det er slutbrugerens ansvar at følge lokale landets regler, herunder drift inden for lovlige frekvenskanaler, udgangseffekt, kablingskrav og DFS-krav (Dynamic Frequency Selection). Alle MikroTik-radioenheder skal installeres i henhold til instruktionerne.

Denne "wAP 60G" serie hurtigguide dækker modeller: RBwAPG-60ad (wAP 60G), RBwAPG-60adkit (Wireless Wire), RBwAPG-60ad-SA (wAP 60Gx3 AP), RBwAPG-60ad-A (wAP 60G AP).

Dette er trådløs netværksenhed. Du kan finde produktmodelnavnet på sagetiketten (ID).

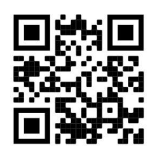

Besøg siden med brugermanualen på https://mt.lv/um-da for den fulde ajourførte brugermanual. Eller skan QR-koden med din mobiltelefon.

De vigtigste tekniske specifikationer for dette produkt findes på den sidste side i denne hurtigvejledning.

Tekniske specifikationer, brochurer og mere info om produkter på https://mikrotik.com/products

Konfigurationsvejledning til software på dit sprog med yderligere oplysninger kan findes på https://mt.lv/help-da

Hvis du har brug for hjælp til konfiguration, bedes du kontakte en konsulent https://mikrotik.com/consultants

#### Første trin:

- Tilslut enheden til den inkluderede PoE-injektor med Ethernet-kabel til data + strømenden;
- Tilslut dataenden af PoE-injektoren til computeren;
- Tilslut strømadapteren til PoE-injektoren;
- Download WinBox-konfigurationsværktøj https://mt.lv/winbox;
- Standard IP: 192.168.88.1, brugernavn: *admin* og der er ingen adgangskode, for de parrede modeller skal du finde adgangskoden på klistermærket;
- Indstil en IP-adresse på din computer til 192.168.88.2;
- I tilfælde af at IP-forbindelsen ikke er tilgængelig, skal du bruge fanen Neighbors og oprette forbindelse via MAC-adresse;
- Når først enheden er tilsluttet, konfigureres enheden, så den har en aktiv internetforbindelse https://mt.lv/configuration-da;
- Opgrader RouterOS-softwaren til den nyeste version https://mt.lv/upgrade-da;
- Vælg dit land for at anvende indstillinger for landegulering;
- Sikker din enhed, og indstil en stærk adgangskode;
- For mere konfigurationsinformation, se https://wiki.mikrotik.com/wiki/Manual:Interface/W60G;
- wAP60G AP- enheder er forudkonfigureret med WISP Bridge-standardkonfiguration;
- Wireless Wire og wAP60G- enheder er forudkonfigureret med PTP Bridge-standardkonfiguration;
- Wireless Wire-enheder har allerede tilfældigt genereret matchende SSID og trådløs adgangskode. Sikkerhedsoplysninger:
- Inden du arbejder med MikroTik-udstyr, skal du være opmærksom på farerne i forbindelse med elektriske kredsløb og kende standardpraksis til forebyggelse af ulykker. Installationsprogrammet skal være bekendt med netværksstrukturer, vilkår og begreber.
- Brug kun strømforsyningen og det tilbehør, der er godkendt af producenten, og som findes i den originale emballage til dette produkt.
- Dette udstyr skal installeres af uddannet og kvalificeret personale i henhold til denne installationsinstruktion. Installatøren er ansvarlig for at sikre, at installationen af udstyret er i

overensstemmelse med lokale og nationale elektriske koder. Forsøg ikke at adskille, reparere eller ændre enheden.

- Dette produkt kan installeres både indendørs og udendørs. Læs monteringsvejledningen omhyggeligt, inden installationen påbegyndes. Undladelse af at bruge den korrekte hardware og konfiguration eller at følge de korrekte procedurer kan resultere i en farlig situation for mennesker og skade på syste m.
- Vi kan ikke garantere, at der ikke vil ske ulykker eller skader på grund af forkert brug af enheden. Brug dette produkt med omhu og betjen det på egen risiko!
- I tilfælde af fejl på enheden skal du frakoble det fra strømmen. Den hurtigste måde at gøre det er ved at tage stikket ud af stikkontakten. Stikkontakten skal installeres i nærheden af udstyret og skal være let tilgængelig.
- Dette er et produkt i klasse A. I et hjemligt miljø kan dette produkt forårsage radiointerferens, i hvilket tilfælde brugeren eventuelt skal træffe passende foranstaltninger! Eksponering for radiofrekvensstråling: Dette MikroTik-udstyr overholder EU's strålingseksponeringsgrænser, der er fastsat for et ukontrolleret miljø. Denne MikroTik-enhed skal installeres og betjenes ikke nærmere 20 centimeter fra din krop, erhvervsbruger eller offentligheden.

Producent: Mikrotikls SIA, Unijas 2, Riga, Letland, LV1039.

### DE - Deutsche. Kurzanleitung:

Dieses Gerät muss auf RouterOS v7.10 oder die neueste stabile Version aktualisiert werden, um die Einhaltung der örtlichen Vorschriften zu gewährleisten!

Es liegt in der Verantwortung des Endbenutzers, die örtlichen Vorschriften zu befolgen, einschließlich des Betriebs innerhalb der gesetzlichen Frequenzkanäle, der Ausgangsleistung, der Verkabelungsanforderungen und der Anforderungen für die dynamische Frequenzauswahl (DFS). Alle MikroTik-Funkgeräte müssen gemäß den Anweisungen installiert werden.

Diese Kurzanleitung der "wAP 60G" -Serie behandelt Modelle: RBwAPG-60ad (wAP 60G), RBwAPG-60adkit (Wireless Wire), RBwAPG-60ad-SA (wAP 60Gx3 AP), RBwAPG-60ad-A (wAP 60G AP).

Dies ist ein drahtloses Netzwerkgerät. Den Produktmodellnamen finden Sie auf dem Gehäuseaufkleber (ID).

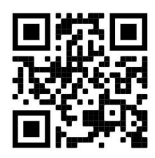

Bitte besuchen Sie die Seite mit dem Benutzerhandbuch unter https://mt.lv/um-de, um das vollständige und aktuelle Benutzerhandbuch zu erhalten. Oder scannen Sie den QR-Code mit Ihrem Handy.

Die wichtigsten technischen Daten für dieses Produkt finden Sie auf der letzten Seite dieser Kurzanleitung.

Technische Spezifikationen, Broschüren und weitere Informationen zu Produkten finden Sie unter https://mikrotik.com/products

Das Konfigurationshandbuch für Software in Ihrer Sprache mit zusätzlichen Informationen finden Sie unter https://mt.lv/help-de

Wenn Sie Hilfe bei der Konfiguration benötigen, wenden Sie sich an einen Berater unter https://mikrotik.com/consultants

#### Erste Schritte:

- Schließen Sie das Gerät mit einem Ethernet-Kabel an den mitgelieferten PoE-Injektor an das Datenund Stromende an.
- Schließen Sie das Datenende des PoE-Injektors an den Computer an.
- Schließen Sie das Netzteil an den PoE-Injektor an.
- Laden Sie das WinBox-Konfigurationstool https://mt.lv/winbox herunter.
- Standard-IP: 192.168.88.1, Benutzername: admin und es gibt kein Passwort. Für die gekoppelten Modelle finden Sie das Passwort auf dem Aufkleber.
- Stellen Sie eine IP-Adresse Ihres Computers auf 192.168.88.2 ein.
- Falls die IP-Verbindung nicht verfügbar ist, verwenden Sie bitte die Registerkarte Neighbors und stellen Sie eine Verbindung über die MAC-Adresse her.
- Sobald die Verbindung hergestellt ist, konfigurieren Sie das Gerät so, dass eine aktive Internetverbindung besteht. Https://mt.lv/configuration-de.
- Aktualisieren Sie die RouterOS-Software auf die neueste Version https://mt.lv/upgrade-de.
- Wählen Sie Ihr Land aus, um die Länderregulierungseinstellungen anzuwenden.
- Sichern Sie Ihr Gerät und legen Sie ein sicheres Passwort fest.
- Weitere Konfigurationsinformationen finden Sie unter https://wiki.mikrotik.com/wiki/Manual:Interface/W60G.
- wAP60G AP- Einheiten sind mit der Standardkonfiguration von WISP Bridge vorkonfiguriert.
- Wireless Wire- und wAP60G- Einheiten sind mit der PTP Bridge-Standardkonfiguration vorkonfiguriert.
- Wireless Wire-Geräte haben bereits zufällig eine übereinstimmende SSID und ein Wireless-Passwort generiert.
- Sicherheitsinformation:
- Bevor Sie an MikroTik-Geräten arbeiten, sollten Sie sich der Gefahren bewusst sein, die mit elektrischen Schaltkreisen verbunden sind, und sich mit den Standardverfahren zur Verhinderung von

Unfällen vertraut machen. Das Installationsprogramm sollte mit Netzwerkstrukturen, Begriffen und Konzepten vertraut sein.

- Verwenden Sie nur das vom Hersteller zugelassene Netzteil und Zubehör, das in der Originalverpackung dieses Produkts enthalten ist.
- Dieses Gerät muss von geschultem und qualifiziertem Personal gemäß diesen Installationsanweisungen installiert werden. Der Installateur ist dafür verantwortlich, dass die Installation des Geräts den örtlichen und nationalen elektrischen Vorschriften entspricht. Versuchen Sie nicht, das Gerät zu zerlegen, zu reparieren oder zu modifizieren.
- Dieses Produkt kann sowohl drinnen als auch draußen installiert werden. Bitte lesen Sie die Montageanleitung sorgfältig durch, bevor Sie mit der Installation beginnen. Wird die correc zu verwenden t - Hardware und Konfiguration oder die richtigen Verfahren zu folgen in einer Gefahrensituation für Menschen und Schäden an den Syste führen könnten m.
- Wir können nicht garantieren, dass durch unsachgemäße Verwendung des Geräts keine Unfälle oder Schäden auftreten. Bitte verwenden Sie dieses Produkt mit Vorsicht und arbeiten Sie auf eigenes Risiko!
- Trennen Sie das Gerät bei einem Stromausfall vom Stromnetz. Der schnellste Weg, dies zu tun, besteht darin, das Netzteil aus der Steckdose zu ziehen. Die Steckdose muss in der Nähe des Geräts installiert und leicht zugänglich sein.
- Dies ist ein Produkt der Klasse A. In einer häuslichen Umgebung kann dieses Produkt Funkstörungen verursachen. In diesem Fall muss der Benutzer möglicherweise angemessene Maßnahmen ergreifen! Exposition gegenüber hochfrequenter Strahlung: Dieses MikroTik-Gerät entspricht den EU-Grenzwerten für die Strahlenexposition in unkontrollierten Umgebungen. Dieses MikroTik-Gerät sollte nicht näher als 20 Zentimeter von Ihrem Körper, berufsmäßigen Verwender oder der Öffentlichkeit entfernt installiert und betrieben werden.

Hersteller: Mikrotikls SIA, Unijas 2, Riga, Lettland, LV1039.

### EL - Ελληνικά. Γρήγορος οδηγός:

Αυτή η συσκευή πρέπει να αναβαθμιστεί σε RouterOS v7.10 ή την τελευταία σταθερή έκδοση, για να διασφαλιστεί η συμμόρφωση με τους κανονισμούς των τοπικών αρχών!

Αποτελεί ευθύνη των τελικών χρηστών να ακολουθούν τους κανονισμούς της τοπικής χώρας, συμπεριλαμβανομένης της λειτουργίας εντός νόμιμων καναλιών συχνότητας, ισχύος εξόδου, απαιτήσεων καλωδίωσης και απαιτήσεων δυναμικής επιλογής συχνότητας (DFS). Όλες οι ραδιοφωνικές συσκευές MikroTik πρέπει να εγκατασταθούν σύμφωνα με τις οδηγίες.

Αυτός ο γρήγορος οδηγός σειράς "wAP 60G" καλύπτει μοντέλα: RBwAPG-60ad (wAP 60G), RBwAPG-60adkit (Wireless Wire), RBwAPG-60ad-SA (wAP 60Gx3 AP), RBwAPG-60ad-A (wAP 60G AP).

Αυτή είναι η ασύρματη συσκευή δικτύου. Μπορείτε να βρείτε το όνομα του μοντέλου προϊόντος στην ετικέτα της θήκης (ID).

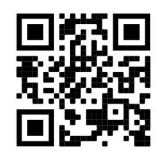

Επισκεφτείτε τη σελίδα του εγχειριδίου χρήστη στο https://mt.lv/um-el για το πλήρες ενημερωμένο εγχειρίδιο χρήσης. Ή να σαρώσετε τον κωδικό QR με το κινητό σας τηλέφωνο.

Οι πιο σημαντικές τεχνικές προδιαγραφές για αυτό το προϊόν βρίσκονται στην τελευταία σελίδα αυτού του γρήγορου οδηγού.

Τεχνικές προδιαγραφές, φυλλάδια και περισσότερες πληροφορίες για τα προϊόντα στη διεύθυνση https://mikrotik.com/products

Το εγχειρίδιο διαμόρφωσης για λογισμικό στη γλώσσα σας με πρόσθετες πληροφορίες βρίσκεται στη διεύθυνση https://mt.lv/help -el

Εάν χρειάζεστε βοήθεια με τη διαμόρφωση, ζητήστε έναν σύμβουλο https://mikrotik.com/consultants

#### Πρώτα βήματα:

- Συνδέστε τη συσκευή στον εγχυτήρα PoE που περιλαμβάνεται με το καλώδιο Ethernet στο τέλος + τροφοδοσίας δεδομένων.
- Συνδέστε το άκρο δεδομένων του μπεκ PoE στον υπολογιστή.
- Συνδέστε το τροφοδοτικό στον εγχυτήρα PoE.
- Κατεβάστε το εργαλείο διαμόρφωσης WinBox https://mt.lv/winbox;
- Προεπιλεγμένη διεύθυνση IP: 192.168.88.1, όνομα χρήστη: διαχειριστής και δεν υπάρχει κωδικός πρόσβασης, για τα ζευγαρωμένα μοντέλα, βρείτε τον κωδικό πρόσβασης στο αυτοκόλλητο.
- Ορίστε μια διεύθυνση IP του υπολογιστή σας στο 192.168.88.2.
- Σε περίπτωση που η σύνδεση IP δεν είναι διαθέσιμη, χρησιμοποιήστε την καρτέλα Neighbors και συνδεθείτε μέσω της διεύθυνσης MAC.
- Μόλις συνδεθεί, διαμορφώστε τη συσκευή, έτσι ώστε να έχει ενεργή σύνδεση στο Διαδίκτυο https://mt.lv/configuration-el;
- Αναβαθμίστε το λογισμικό RouterOS στην πιο πρόσφατη έκδοση https://mt.lv/upgrade-el;
- Επιλέξτε τη χώρα σας, για να εφαρμόσετε τις ρυθμίσεις κανονισμού χώρας.
- Ασφαλίστε τη συσκευή σας και ορίστε έναν ισχυρό κωδικό πρόσβασης.
- Για περισσότερες πληροφορίες διαμόρφωσης, επισκεφθείτε τη διεύθυνση https://wiki.mikrotik.com/wiki/Manual:Interface/W60G;
- Οι μονάδες wAP60G AP διαθέτουν προεπιλεγμένη ρύθμιση με προεπιλεγμένη διαμόρφωση WISP Bridge.
- Οι μονάδες Wireless Wire και wAP60G διαθέτουν προεπιλεγμένη ρύθμιση με προεπιλεγμένη διαμόρφωση PTP Bridge.
- Οι συσκευές Wireless Wire έχουν ήδη δημιουργήσει τυχαία αντίστοιχο SSID και Wireless κωδικό πρόσβασης.

#### Πληροφορίες για την ασφάλεια:

- Πριν εργαστείτε σε οποιονδήποτε εξοπλισμό MikroTik, προσέξτε τους κινδύνους που συνδέονται με τα ηλεκτρικά κυκλώματα και εξοικειωθείτε με τις τυπικές πρακτικές για την πρόληψη ατυχημάτων. Ο εγκαταστάτης πρέπει να είναι εξοικειωμένος με τις δομές, τους όρους και τις έννοιες του δικτύου.
- Χρησιμοποιήστε μόνο το τροφοδοτικό και τα αξεσουάρ που έχουν εγκριθεί από τον κατασκευαστή και τα οποία μπορείτε να βρείτε στην αρχική συσκευασία αυτού του προϊόντος.
- Αυτός ο εξοπλισμός πρέπει να εγκατασταθεί από εκπαιδευμένο και εξειδικευμένο προσωπικό, σύμφωνα με αυτές τις οδηγίες εγκατάστασης. Ο εγκαταστάτης είναι υπεύθυνος για να βεβαιωθεί ότι η εγκατάσταση του εξοπλισμού συμμορφώνεται με τους τοπικούς και εθνικούς ηλεκτρικούς κωδικούς. Μην επιχειρήσετε να αποσυναρμολογήσετε, να επισκευάσετε ή να τροποποιήσετε τη συσκευή.
- Αυτό το προϊόν μπορεί να εγκατασταθεί τόσο σε εσωτερικούς όσο και σε εξωτερικούς χώρους. Διαβάστε προσεκτικά τις οδηγίες τοποθέτησης πριν ξεκινήσετε την εγκατάσταση. Η αποτυχία να χρησιμοποιήσει το correc t υλικού και τη διαμόρφωση ή να ακολουθήσουν οι σωστές διαδικασίες θα μπορούσε να οδηγήσει σε μια επικίνδυνη κατάσταση για τους ανθρώπους και να βλάψει την syste μ.
- Δεν μπορούμε να εγγυηθούμε ότι δεν θα προκύψουν ατυχήματα ή ζημιές λόγω της ακατάλληλης χρήσης της συσκευής. Χρησιμοποιήστε αυτό το προϊόν με προσοχή και λειτουργήστε με δική σας ευθύνη!
- Σε περίπτωση βλάβης της συσκευής, αποσυνδέστε την από την τροφοδοσία. Ο ταχύτερος τρόπος είναι να αποσυνδέσετε το τροφοδοτικό από την πρίζα. Η πρίζα πρέπει να είναι εγκατεστημένη κοντά στον εξοπλισμό και να είναι εύκολα προσβάσιμη.
- Αυτό είναι προϊόν κατηγορίας Α. Σε οικιακό περιβάλλον, αυτό το προϊόν ενδέχεται να προκαλέσει ραδιοπαρεμβολές, οπότε ο χρήστης ενδέχεται να υποχρεωθεί να λάβει επαρκή μέτρα!

Έκθεση σε ακτινοβολία ραδιοσυχνοτήτων: Αυτός ο εξοπλισμός MikroTik συμμορφώνεται με τα όρια έκθεσης ακτινοβολίας Ευρωπαϊκής Ένωσης που καθορίζονται για ανεξέλεγκτο περιβάλλον. Αυτή η συσκευή MikroTik πρέπει να εγκατασταθεί και να λειτουργήσει σε απόσταση μικρότερη από 20 εκατοστά από το σώμα σας, το επαγγελματικό χρήστη ή το ευρύ κοινό.

Κατασκευαστής: Mikrotikls SIA, Unijas 2, Ρίγα, Λετονία, LV1039.

### ES - Español. Guía rápida:

¡Este dispositivo debe actualizarse a RouterOS v7.10 o la última versión estable, para garantizar el cumplimiento de las regulaciones de las autoridades locales!

Es responsabilidad del usuario final seguir las regulaciones locales del país, incluida la operación dentro de los canales de frecuencia legales, la potencia de salida, los requisitos de cableado y los requisitos de Selección de frecuencia dinámica (DFS). Todos los dispositivos de radio MikroTik deben instalarse de acuerdo con las instrucciones.

Esta guía rápida de la serie "wAP 60G" cubre los modelos: RBwAPG-60ad (wAP 60G), RBwAPG-60adkit (Wireless Wire), RBwAPG-60ad-SA (wAP 60Gx3 AP), RBwAPG-60ad-A (wAP 60G AP).

Este es un dispositivo de red inalámbrica. Puede encontrar el nombre del modelo del producto en la etiqueta del caso (ID).

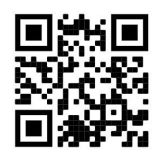

Visite la página del manual del usuario en https://mt.lv/um-es para obtener el manual del usuario actualizado. O escanee el código QR con su teléfono móvil.

Las especificaciones técnicas más importantes de este producto se pueden encontrar en la última página de esta Guía rápida.

Especificaciones técnicas, folletos y más información sobre productos en https://mikrotik.com/products

Puede encontrar el manual de configuración del software en su idioma con información adicional en https://mt.lv/help-es

Si necesita ayuda con la configuración, busque un consultor https://mikrotik.com/consultants

#### Primeros pasos:

- Conecte el dispositivo al inyector PoE incluido con el cable Ethernet al extremo de datos + alimentación;
- Conecte el extremo de datos del inyector PoE a la computadora;
- Conecte el adaptador de corriente al inyector PoE;
- Descargue la herramienta de configuración de WinBox https://mt.lv/winbox;
- IP predeterminada: 192.168.88.1, nombre de usuario: admin y no hay contraseña, para los modelos emparejados, busque la contraseña en la etiqueta;
- Establezca una dirección IP de su computadora en 192.168.88.2;
- En caso de que la conexión IP no esté disponible, utilice la pestaña Neighbors y conéctese a través de la dirección MAC;
- Una vez conectado, configure el dispositivo para que tenga una conexión a Internet activa https://mt.lv/configuration-es;
- Actualice el software RouterOS a la última versión https://mt.lv/upgrade-es;
- Elija su país, para aplicar la configuración de la regulación del país;
- Asegure su dispositivo y establezca una contraseña segura;
- Para obtener más información sobre la configuración, visite https://wiki.mikrotik.com/wiki/Manual:Interface/W60G;
- Las unidades wAP60G AP vienen preconfiguradas con la configuración predeterminada de WISP Bridge;
- Las unidades Wireless Wire y wAP60G vienen preconfiguradas con la configuración predeterminada del puente PTP;
- Los dispositivos inalámbricos Wire ya han generado aleatoriamente SSID y contraseña inalámbrica coincidentes.

#### Información de seguridad:

- Antes de trabajar en cualquier equipo MikroTik, tenga en cuenta los riesgos relacionados con los circuitos eléctricos y familiarícese con las prácticas estándar para prevenir accidentes. El instalador debe estar familiarizado con las estructuras de red, los términos y los conceptos.
- Utilice solo la fuente de alimentación y los accesorios aprobados por el fabricante, y que se pueden encontrar en el embalaje original de este producto.
- Este equipo debe ser instalado por personal capacitado y calificado, según estas instrucciones de instalación. El instalador es responsable de asegurarse de que la instalación del equipo cumpla con los códigos eléctricos locales y nacionales. No intente desarmar, reparar o modificar el dispositivo.
- Este producto se puede instalar tanto en interiores como en exteriores. Lea atentamente las instrucciones de montaje antes de comenzar la instalación. Si no se utiliza la correc t hardware y configuración o de seguir los procedimientos correctos podrían dar lugar a una situación de peligro a las personas y daños a la syste m.
- No podemos garantizar que no ocurran accidentes o daños debido al uso incorrecto del dispositivo. ¡Utilice este producto con cuidado y opere bajo su propio riesgo!
- En caso de falla del dispositivo, desconéctelo de la alimentación. La forma más rápida de hacerlo es desconectando el adaptador de alimentación de la toma de corriente. El tomacorriente se instalará cerca del equipo y será de fácil acceso.
- Este es un producto de clase A. ¡En un entorno doméstico, este producto puede causar interferencias de radio, en cuyo caso el usuario deberá tomar las medidas adecuadas!

Exposición a la radiación de radiofrecuencia: este equipo MikroTik cumple con los límites de exposición a la radiación de la Unión Europea establecidos para un entorno no controlado. Este dispositivo MikroTik debe instalarse y operarse a no menos de 20 centímetros de su cuerpo, usuario profesional o público en general.

Fabricante: Mikrotikls SIA, Unijas 2, Riga, Letonia, LV1039.

### Información México:

Módulo WiGig integrado que funciona en la banda de 60 GHz, protocolo 802.11ad con antena direccional incorporada, ganancia máxima de 13.5 dBi.

Canales operacionales de WIGig 58.32 GHz, 60.48 GHz, 62.64 GHz. Los canales de frecuencia disponibles pueden variar según el modelo y la certificación del producto.

Número de Certificado de Homologación (IFT): Ver la etiqueta del producto.

EFICIENCIA ENERGETICA CUMPLE CON LA NOM-029-ENER-2017.

La operacion de este equipo esta sujeta a las siguientes dos condiciones:

- Es posible que este equipo o dispositivo no cause interferencia perjudicial y.
- Este equipo debe aceptar cualquier interferencia, incluyendo la que pueda causar su operacion no deseada.

Fabricante: Mikrotikls SIA, Unijas 2, Riga, LV-1039, Latvia.

País De Origen: Letonia; Lituania; China (Republica Popular); Estados Unidos De America; Mexico.

Por favor contacte a su distribuidor local para preguntas regionales específicas. La lista de importadores se puede encontrar en nuestra página de inicio – https://mikrotik.com/buy/latinamerica/mexico.

### ET - Eestlane. Kiirjuhend:

Kohaliku omavalitsuse eeskirjade järgimise tagamiseks tuleb see seade uuendada versioonile RouterOS v7.10 või uusimale stabiilsele versioonile!

Lõppkasutajate kohustus on järgida kohaliku riigi seadusi, sealhulgas seaduslikes sageduskanalites toimimist, väljundvõimsust, kaabeldusnõudeid ja dünaamilise sageduse valiku (DFS) nõudeid. Kõik MikroTiku raadioseadmed tuleb installida vastavalt juhistele.

See "wAP 60G" seeria lühijuhend hõlmab mudeleid: RBwAPG-60ad (wAP 60G), RBwAPG-60adkit (Wireless Wire), RBwAPG-60ad-SA (wAP 60Gx3 AP), RBwAPG-60ad-A (wAP 60G AP).

See on traadita võrguseade. Toote mudeli nime leiate kohvri sildilt (ID).

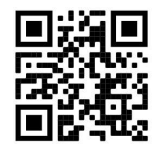

Täieliku ja värske kasutusjuhendi saamiseks külastage kasutusjuhendit lehel https://mt.lv/um -et. Või skannige oma mobiiltelefoniga QR-koodi.

Selle toote kõige olulisemad tehnilised andmed leiate selle kiirjuhendi viimaselt lehelt.

Tehnilised kirjeldused, brošüürid ja lisateave toodete kohta leiate aadressilt https://mikrotik.com/products

Teie keeles oleva tarkvara konfiguratsioonijuhend koos lisateabega leiate aadressilt https://mt.lv/helpet

#### Esimesed sammud:

- Ühendage seade kaasasoleva PoE-injektoriga Etherneti kaabli abil andme- + toiteotsaga;
- Ühendage PoE-injektori andmeots arvutiga;
- Ühendage toiteadapter PoE-injektoriga;
- Laadige alla WinBoxi seadistusriist https://mt.lv/winbox;
- Vaikimisi IP: 192.168.88.1, kasutajanimi: admin ja parooli pole, paaritud mudelite jaoks leidke parool kleebiselt;
- Seadke oma arvuti IP-aadress 192.168.88.2;
- Kui IP-ühendust pole saadaval, kasutage vahekaarti Neighbors ja looge ühendus MAC-aadressi kaudu;
- Pärast ühenduse loomist seadistage seade, nii et sellel on aktiivne Internetiühendus https://mt.lv/configuration-et;
- Uuendage tarkvara RouterOS uusimale versioonile https://mt.lv/upgrade-et;
- Riigi reguleerimise sätete rakendamiseks valige oma riik;
- Turvaldage seade ja määrake kindel parool;
- Lisateavet konfiguratsiooni kohta leiate aadressilt https://wiki.mikrotik.com/wiki/Manual:Interface/W60G;
- wAP60G AP- üksused on eelkonfigureeritud WISP Bridge'i vaikekonfiguratsiooniga;
- Wireless Wire ja wAP60G üksused on eelkonfigureeritud PTP Bridge vaikekonfiguratsiooniga;
- Wireless Wire seadmed on juba juhuslikult genereerinud sobivad SSID ja traadita parool. Ohutusteave:
- Enne kui töötate mõne MikroTiku seadmega, tutvuge elektriskeemidega kaasnevate ohtudega ja tutvuge õnnetuste vältimise tavapraktikaga. Installer peaks tundma võrgustruktuure, termineid ja kontseptsioone.
- Kasutage ainult tootja poolt heaks kiidetud toiteallikat ja tarvikuid, mis on selle toote originaalpakendis.
- Need seadmed peavad paigaldama väljaõppinud ja kvalifitseeritud töötajad vastavalt nendele paigaldusjuhistele. Paigaldaja vastutab selle eest, et seadmed paigaldataks vastavalt kohalikele ja riiklikele elektriseadustele. Ärge üritage seadet lahti võtta, remontida ega modifitseerida.
- Seda toodet saab paigaldada nii sise- kui välistingimustes. Enne paigaldamise alustamist lugege hoolikalt paigaldusjuhendit. Kasutamata jätmine correc t riistvara ja konfiguratsiooni või järgiks õigeid menetlusi võib põhjustada ohtlikke olukordi inimestele ja kahjustada kõrvamonitori m.
- Me ei saa garanteerida, et seadme ebaõige kasutamise tõttu ei juhtu õnnetusi ega kahjustusi. Kasutage seda toodet ettevaatlikult ja tegutsege omal vastutusel!
- Seadme rikke korral eraldage see vooluvõrgust. Kiireim viis selleks on toiteadapteri pistikupesast lahti ühendamine. Pistikupesa paigaldatakse seadme lähedusse ja see peab olema kergesti ligipääsetav.
- See on A-klassi toode. Koduses keskkonnas võib see toode põhjustada raadiohäireid sel juhul võidakse kasutajalt nõuda asjakohaste meetmete võtmist!

Raadiosagedusliku kiirgusega kokkupuude: see MikroTik seade vastab Euroopa Liidu kiirguskontrolli piirnormidele, mis on kehtestatud kontrollimatu keskkonna jaoks. Seda MikroTiku seadet tuleks paigaldada ja kasutada mitte kaugemal kui 20 sentimeetrit kehast, tööga seotud kasutajast või üldsusest.

Tootja: Mikrotikls SIA, Unijas 2, Riia, Läti, LV1039.

### FI - Suomalainen. Pikaopas:

Tämä laite on päivitettävä RouterOS v7.10 tai uusin vakaa versio, jotta varmistetaan paikallisviranomaisten asetusten noudattaminen!

Loppukäyttäjien vastuulla on noudattaa paikallisia maakohtaisia määräyksiä, mukaan lukien toiminta laillisilla taajuuskanavilla, lähtöteho, kaapelointivaatimukset ja DFS (Dynamic Frequency Selection) vaatimukset. Kaikki MikroTik-radiolaitteet on asennettava ohjeiden mukaan.

Tämä "wAP 60G" -sarjan pikaopas kattaa mallit: RBwAPG-60ad (wAP 60G), RBwAPG-60adkit (langaton johdin), RBwAPG-60ad-SA (wAP 60Gx3 AP), RBwAPG-60ad-A (wAP 60G AP).

Tämä on langaton verkkolaite. Tuotemallin nimi löytyy kotelon etiketistä (ID).

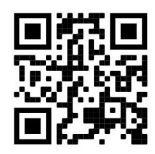

Katso täydelliset ja ajantasaiset käyttöohjeet sivulta https://mt.lv/um-fi. Tai skannaa QR-koodi matkapuhelimellasi.

Tämän tuotteen tärkeimmät tekniset tiedot ovat tämän pikaoppaan viimeisellä sivulla.

Tekniset tiedot, esitteet ja lisätietoja tuotteista osoitteessa https://mikrotik.com/products

Kielelläsi olevien ohjelmistojen määritysoppaat, joissa on lisätietoja, ovat osoitteessa https://mt.lv/help-fi

Jos tarvitset ohjeita konfiguroinnissa, ota yhteys konsulttiin https://mikrotik.com/consultants

Ensiaskeleet:

- Kytke laite mukana toimitettuun PoE-injektoriin Ethernet-kaapelilla data + virtapäähän;
- Kytke PoE-injektorin datapää tietokoneeseen;
- Kytke virtalähde PoE-injektoriin;
- Lataa WinBox-määritystyökalu https://mt.lv/winbox;
- Oletus-IP: 192.168.88.1, käyttäjänimi: admin ja salasanaa ei ole. Paritut mallit löytyvät tarrasta;
- Aseta tietokoneesi IP-osoite arvoon 192.168.88.2;
- Jos IP-yhteyttä ei ole käytettävissä, käytä Neighbors välilehteä ja muodosta yhteys MAC-osoitteen kautta.
- Kun yhteys on muodostettu, määritä laite, joten sillä on aktiivinen Internetyhteys https://mt.lv/configuration-fi;
- Päivitä RouterOS-ohjelmisto uusimpaan versioon https://mt.lv/upgrade-fi;
- Valitse maa, jos haluat käyttää maa-asetusasetuksia;
- Suojaa laite ja aseta vahva salasana;
- Lisätietoja määritystiedoista on osoitteessa https://wiki.mikrotik.com/wiki/Manual:Interface/W60G;
- wAP60G AP -yksiköt ovat valmiiksi määritettyinä WISP Bridge -asetuksen oletusasetuksilla;
- Wireless Wire- ja wAP60G- yksiköt on esiasennettu PTP-sillan oletusasetuksiin;
- Wireless Wire laitteet ovat jo satunnaisesti luoneet vastaavan SSID: n ja langattoman salasanan. Turvallisuustieto:
- Ennen kuin työskentelet MikroTik-laitteiden kanssa, ole tietoinen sähköpiiriin liittyvistä vaaroista ja perehdy vakiintuneisiin käytäntöihin onnettomuuksien estämiseksi. Asentajan tulee tuntea verkkorakenteet, termit ja käsitteet.
- Käytä vain valmistajan hyväksymää virtalähdettä ja lisävarusteita, jotka löytyvät tämän tuotteen alkuperäispakkauksesta.
- Tämän laitteen saa asentaa koulutettu ja pätevä henkilöstö näiden asennusohjeiden mukaisesti. Asentajan on varmistettava, että laitteen asennus on paikallisten ja kansallisten sähkömääräysten mukainen. Älä yritä purkaa, korjata tai muokata laitetta.
- Tämä tuote voidaan asentaa sekä sisä- että ulkotiloihin. Lue asennusohjeet huolellisesti ennen asennuksen aloittamista. Käyttämättä jättäminen CORREC t laitteiston ja kokoonpanon tai noudattaa oikeita menettelytapoja voi johtaa vaarallisiin tilanteisiin ihmisille ja vahingoittaa syste m.
- Emme voi taata, että laitteen väärinkäytöstä ei aiheudu onnettomuuksia tai vaurioita. Käytä tätä tuotetta huolellisesti ja käytä omalla vastuulla!
- Irrota laite sähkövirrasta, jos laite vioittuu. Nopein tapa tehdä tämä on irrottaa virtalähde pistorasiasta. Pistorasia on asennettava laitteen lähelle ja siihen on oltava helposti saatavilla.

 Tämä on luokan A tuote. Kotitalousympäristössä tämä tuote voi aiheuttaa radiohäiriöitä, jolloin käyttäjää saatetaan joutua toteuttamaan riittävät toimenpiteet!

Radiotaajuussäteilyaltistus: Tämä MikroTik-laite on Euroopan unionin säteilyaltistusrajojen mukainen, jotka on asetettu hallitsemattomalle ympäristölle. Tämä MikroTik-laite tulisi asentaa ja käyttää vain lähempänä kuin 20 senttimetriä kehosta, ammattilaisista käyttäjistä tai yleisöstä.

Valmistaja: Mikrotikls SIA, Unijas 2, Riika, Latvia, LV1039.

### FR - Français. Guide rapide:

Cet appareil doit être mis à niveau vers RouterOS v7.10 ou la dernière version stable, pour assurer la conformité avec les réglementations des autorités locales!

Il est de la responsabilité de l'utilisateur final de suivre les réglementations nationales locales, y compris le fonctionnement dans les canaux de fréquence légaux, la puissance de sortie, les exigences de câblage et les exigences de sélection dynamique de fréquence (DFS). Tous les appareils radio MikroTik doivent être installés conformément aux instructions.

Ce guide rapide de la série «wAP 60G» couvre les modèles: RBwAPG-60ad (wAP 60G), RBwAPG-60adkit (Wireless Wire), RBwAPG-60ad-SA (wAP 60Gx3 AP), RBwAPG-60ad-A (wAP 60G AP).

Il s'agit d'un périphérique réseau sans fil. Vous pouvez trouver le nom du modèle du produit sur l'étiquette du boîtier (ID).

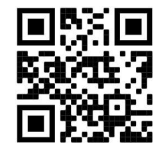

Veuillez visiter la page du manuel d'utilisation sur https://mt.lv/um -fr pour le manuel d'utilisation complet et à jour. Ou scannez le code QR avec votre téléphone portable.

Les spécifications techniques les plus importantes de ce produit se trouvent sur la dernière page de ce guide rapide.

Spécifications techniques, brochures et plus d'informations sur les produits sur https://mikrotik.com/products

Vous trouverez le manuel de configuration du logiciel dans votre langue avec des informations supplémentaires sur https://mt.lv/help-fr

Si vous avez besoin d'aide pour la configuration, veuillez chercher un consultant https://mikrotik.com/consultants

Premiers pas:

- Connectez l'appareil à l'injecteur PoE inclus avec un câble Ethernet à l'extrémité données + alimentation;
- Connectez l'extrémité de données de l'injecteur PoE à l'ordinateur;
- Connectez l'adaptateur secteur à l'injecteur PoE;
- Téléchargez l'outil de configuration WinBox https://mt.lv/winbox;
- IP par défaut: 192.168.88.1, nom d'utilisateur: admin et il n'y a pas de mot de passe, pour les modèles couplés, veuillez trouver le mot de passe sur l'autocollant;
- Définissez une adresse IP de votre ordinateur sur 192.168.88.2;
- Au cas où la connexion IP n'est pas disponible, veuillez utiliser l'onglet Neighbors et vous connecter via l'adresse MAC;
- Une fois connecté, configurez l'appareil pour qu'il dispose d'une connexion Internet active https://mt.lv/configuration-fr;
- Mettez à niveau le logiciel RouterOS vers la dernière version https://mt.lv/upgrade-fr;
- Choisissez votre pays, pour appliquer les paramètres de réglementation du pays;
- Sécurisez votre appareil et définissez un mot de passe fort;
- Pour plus d'informations sur la configuration, veuillez visiter https://wiki.mikrotik.com/wiki/Manual:Interface/W60G;
- Les unités AP wAP60G sont préconfigurées avec la configuration par défaut du pont WISP;
- Les unités Wireless Wire et wAP60G sont préconfigurées avec la configuration par défaut du pont PTP;
- Les périphériques Wireless Wire ont déjà généré de manière aléatoire un SSID et un mot de passe sans fil correspondants.

#### Information sur la sécurité:

- Avant de travailler sur un équipement MikroTik, soyez conscient des dangers liés aux circuits électriques et familiarisez-vous avec les pratiques standard de prévention des accidents. L'installateur doit être familiarisé avec les structures, les termes et les concepts du réseau.
- N'utilisez que le bloc d'alimentation et les accessoires approuvés par le fabricant et qui se trouvent dans l'emballage d'origine de ce produit.
- Cet équipement doit être installé par du personnel formé et qualifié, conformément à ces instructions d'installation. L'installateur est responsable de s'assurer que l'installation de l'équipement est conforme aux codes électriques locaux et nationaux. N'essayez pas de démonter, réparer ou modifier l'appareil.
- Ce produit peut être installé à l'intérieur et à l'extérieur. Veuillez lire attentivement les instructions de montage avant de commencer l'installation. Ne pas utiliser le correc matériel t et de configuration ou de suivre les procédures appropriées pourrait entraîner une situation dangereuse pour les personnes et les dommages aux systè m.
- Nous ne pouvons garantir qu'aucun accident ou dommage ne se produira en raison d'une mauvaise utilisation de l'appareil. Veuillez utiliser ce produit avec précaution et le faire fonctionner à vos propres risques!
- En cas de panne de l'appareil, veuillez le déconnecter de l'alimentation. La façon la plus rapide de le faire est de débrancher l'adaptateur secteur de la prise de courant. La prise de courant doit être installée à proximité de l'équipement et doit être facilement accessible.
- Il s'agit d'un produit de classe A. Dans un environnement domestique, ce produit peut provoquer des interférences radio, auquel cas l'utilisateur peut être amené à prendre des mesures adéquates! Exposition aux rayonnements radiofréquences: cet équipement MikroTik est conforme aux limites d'exposition aux rayonnements Union européenne établies pour un environnement non contrôlé. Cet appareil MikroTik doit être installé et utilisé à au moins 20 centimètres de votre corps, de l'utilisateur professionnel ou du grand public.

Fabricant: Mikrotikls SIA, Unijas 2, Riga, Lettonie, LV1039.

### HR - Hrvatski. Brzi vodič:

Ovaj uređaj treba nadograditi na RouterOS v7.10 ili najnoviju stabilnu verziju kako bi se osigurala sukladnost s lokalnim propisima!

Krajnji su korisnici obvezni slijediti lokalne propise, uključujući rad unutar legalnih frekvencijskih kanala, izlaznu snagu, zahtjeve za kabliranje i zahtjeve za dinamičkim odabirom frekvencije (DFS). Svi MikroTik radio uređaji moraju biti instalirani prema uputama.

Ovaj kratki vodič serije "wAP 60G" obuhvaća modele: RBwAPG-60ad (wAP 60G), RBwAPG-60adkit (Wireless Wire), RBwAPG-60ad-SA (wAP 60Gx3 AP), RBwAPG-60ad-A (wAP 60G AP).

Ovo je bežični mrežni uređaj. Naziv modela proizvoda možete pronaći na naljepnici kućišta (ID).

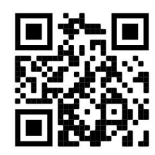

Molimo posjetite stranicu s priručnikom na https://mt.lv/um -hr za cjeloviti ažurirani korisnički priručnik. Ili skenirajte QR kod sa svojim mobilnim telefonom.

Najvažnije tehničke specifikacije za ovaj proizvod mogu se naći na posljednjoj stranici ovog Kratkog vodiča.

Tehničke specifikacije, brošure i više informacija o proizvodima na https://mikrotik.com/products

Priručnik o konfiguraciji softvera na vašem jeziku s dodatnim informacijama potražite na https://mt.lv/help-hr

Ako vam je potrebna pomoć u vezi s konfiguracijom, potražite konzultanta https://mikrotik.com/consultants

#### Prvi koraci:

- Spojite uređaj na uključeni PoE injektor s Ethernet kabelom na podatkovni kraj napajanja;
- Spajanje podatkovnog kraja PoE injektora u računalo;
- Priključite ispravljač na PoE injektor;
- Preuzmite alat za konfiguraciju WinBox-a https://mt.lv/winbox;
- Zadani IP: 192.168.88.1, korisničko ime: admin i nema lozinke, za uparene modele, lozinku potražite na naljepnici;
- Postavite IP adresu svog računala na 192.168.88.2;
- U slučaju da IP veza nije dostupna, koristite karticu Neighbors i povežite se putem MAC adrese;
- Nakon spajanja konfigurirajte uređaj tako da ima aktivnu internetsku vezu https://mt.lv/configurationhr;
- Nadogradite softver RouterOS na najnoviju verziju https://mt.lv/upgrade-hr;
- Odaberite svoju zemlju da biste primijenili postavke regulacije zemlje;
- Osigurajte svoj uređaj i postavite jaku lozinku;
- Više informacija o konfiguraciji potražite na https://wiki.mikrotik.com/wiki/Manual:Interface/W60G;
- wAP60G AP jedinice dolaze unaprijed konfigurirane sa zadanom konfiguracijom WISP Bridge;
- Jedinice Wireless Wire i wAP60G dolaze unaprijed konfigurirane sa zadanom konfiguracijom PTP Bridge;
- Uređaji Wireless Wire već su nasumično stvorili podudaranje SSID i bežične lozinke. Sigurnosne informacije:
- Prije nego što radite na bilo kojoj MikroTik opremi, budite svjesni opasnosti koje uključuju električni krug i upoznajte se sa standardnim postupcima za sprečavanje nezgoda. Instalacijski program trebao bi biti upoznat s mrežnim strukturama, pojmovima i konceptima.
- Koristite samo napajanje i pribor koji je odobrio proizvođač, a koji se mogu naći u originalnom pakiranju ovog proizvoda.
- Ovu opremu treba ugraditi obučeno i kvalificirano osoblje prema ovim uputama za ugradnju. Instalater je odgovoran za provjeru da je instalacija opreme u skladu s lokalnim i nacionalnim električnim propisima. Ne pokušavajte rastavljati, popravljati ili mijenjati uređaj.
- Ovaj proizvod može se instalirati i unutar i na otvorenom. Prije početka instalacije pažljivo pročitajte upute za ugradnju. Ako ne upotrijebite korekcije t hardvera i konfiguracije ili slijediti ispravan postupak može dovesti do opasne situacije za ljude i oštećenja na Syste m.
- Ne možemo jamčiti da neće doći do nezgoda ili oštećenja zbog nepropisne upotrebe uređaja. Molimo koristite ovaj proizvod s pažnjom i radite na vlastiti rizik!
- U slučaju kvara uređaja, isključite ga iz napajanja. Najbrži način za to je isključivanjem mrežnog adaptera iz utičnice. Utičnica mora biti instalirana u blizini opreme i mora biti lako dostupna.

 Ovo je proizvod klase A. U domaćem okruženju, ovaj uređaj može prouzročiti radio smetnje. U tom slučaju se od korisnika može tražiti da poduzme odgovarajuće mjere!

Izloženost radiofrekvencijskom zračenju: Ova oprema MikroTik udovoljava ograničenjima izloženosti zračenju Europske unije utvrđenim za nekontrolirano okruženje. Ovaj MikroTik uređaj treba instalirati i upravljati ne više od 20 centimetara od vašeg tijela, profesionalnog korisnika ili šire javnosti.

Proizvođač: Mikrotikls SIA, Unijas 2, Riga, Latvija, LV1039.

### HU - Magyar. Gyors útmutató:

Ezt az eszközt frissíteni kell a RouterOS v7.10 vagy a legfrissebb stabil verzióra, hogy biztosítsák a helyi hatóságok előírásainak való megfelelést!

A végfelhasználók felelőssége a helyi országos előírások betartása, ideértve a törvényes frekvenciacsatornákon történő működést, a kimeneti teljesítményt, a kábelezési követelményeket és a dinamikus frekvenciaválasztási (DFS) követelményeket. Minden MikroTik rádiókészüléket az utasításoknak megfelelően kell telepíteni.

Ez a "wAP 60G" sorozat Gyors útmutató modelleket fed le: RBwAPG-60ad (wAP 60G), RBwAPG-60adkit (Wireless Wire), RBwAPG-60ad-SA (wAP 60Gx3 AP), RBwAPG-60ad-A (wAP 60G AP).

Ez a vezeték nélküli hálózati eszköz. A terméktípus nevét a tok címkéjén (ID) találhatja meg.

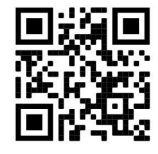

Kérjük, keresse fel a használati útmutatót a https://mt.lv/um-hu a teljes, legfrissebb használati útmutatóért. Vagy beolvashatja a QR-kódot mobiltelefonjával.

A termék legfontosabb műszaki specifikációi a Gyors útmutató utolsó oldalán találhatók.

Műszaki leírások, brosúrák és további információk a termékekről a https://mikrotik.com/products

Az Ön nyelvén található szoftver konfigurációs kézikönyve és további információk a következő webhelyen találhatók: https://mt.lv/help-hu

Ha segítségre van szüksége a konfigurálás során, kérjen tanácsadót a https://mikrotik.com/consultants

#### Első lépések:

- Csatlakoztassa a készüléket a mellékelt PoE injektorhoz Ethernet kábellel az adat + tápellátás végére;
- Csatlakoztassa a PoE injektor adatvégét a számítógéphez;
- Csatlakoztassa a hálózati adaptert a PoE injektorhoz;
- Töltse le a WinBox konfigurációs eszközt: https://mt.lv/winbox;
- Alapértelmezett IP: 192.168.88.1, felhasználónév: *admin* és nincs jelszó, a párosított modellekhez kérjük, keresse meg a jelszót a matricán;
- Állítsa be a számítógép IP-címét a 192.168.88.2 értékre;
- Ha az IP-kapcsolat nem érhető el, kérjük, használja a Neighbors fület, és csatlakozzon a MAC-címen;
- A csatlakoztatás után konfigurálja az eszközt, tehát aktív internetkapcsolattal rendelkezik: https://mt.lv/configuration-hu;
- Frissítse a RouterOS szoftvert a legújabb verzióra: https://mt.lv/upgrade-hu;
- Válassza ki országát, hogy alkalmazza az országszabályozási beállításokat;
- Rögzítse a készüléket és állítson be egy erős jelszót;
- A konfigurációval kapcsolatos további információkért kérjük, látogasson el a https://wiki.mikrotik.com/wiki/Manual:Interface/W60G;
- A wAP60G AP egységek előre konfigurálva vannak a WISP Bridge alapértelmezett konfigurációjával;
- A Wireless Wire a wAP60G egységek előre konfigurálva vannak a PTP Bridge alapértelmezett konfigurációjával;
- A Wireless Wire eszközök már véletlenszerűen generáltak egyező SSID-t és vezeték nélküli jelszót. Biztonsági információk:
- Mielőtt bármilyen MikroTik készüléken dolgozik, tisztában kell lennie az elektromos áramkörökkel kapcsolatos veszélyekkel, és ismernie kell a balesetek megelőzésére szolgáló szokásos gyakorlatokat. A telepítőnek ismeri a hálózati struktúrákat, a fogalmakat és a fogalmakat.
- Csak a gyártó által jóváhagyott tápegységet és tartozékokat használjon, amelyek a termék eredeti csomagolásában találhatók.
- Ezt a felszerelést képzett és képzett személyzetnek kell telepítenie, a jelen telepítési útmutató szerint. A telepítő felel annak biztosításáért, hogy a berendezés telepítése megfeleljen a helyi és az országos elektromos szabályoknak. Ne kísérelje meg szétszerelni, megjavítani vagy átalakítani a készüléket.
- Ezt a terméket beltéren és kültéren is be lehet szerelni. A telepítés megkezdése előtt olvassa el figyelmesen a szerelési útmutatót. Ha nem a korrekció t hardver és konfiguráció vagy kövesse a megfelelő eljárásokat vezethet veszélyes helyzetet az emberek és károsíthatja a ren m.
- Nem garantálhatjuk, hogy az eszköz nem megfelelő használata miatt balesetek vagy károk nem következhetnek be. Kérjük, használja ezt a terméket körültekintően és működtesse a saját felelősségét!
- Eszköz meghibásodása esetén kérjük, húzza ki a tápkábelt. A leggyorsabb módszer erre az, ha a hálózati adaptert kihúzza a konnektorból. Az aljzatot a berendezés közelében kell elhelyezni, és könnyen hozzáférhetőnek kell lennie.
- Ez egy A osztályú termék. Háztartási környezetben ez a termék rádióinterferenciát okozhat, ebben az esetben a felhasználót szükség lehet megfelelő intézkedések megtételére!

Rádiófrekvencia-sugárzás: Ez a MikroTik berendezés megfelel az Európai Unió sugárterhelési határértékeinek, amelyeket egy ellenőrizetlen környezetre vonatkoznak. Ezt a MikroTik készüléket a testétől, a munkahelyi használótól vagy a lakosságtól legfeljebb 20 centiméter távolságra kell telepíteni és működtetni.

Gyártó: Mikrotikls SIA, Unijas 2, Riga, Lettország, LV1039.

### IT - Italiano. Guida veloce:

Questo dispositivo deve essere aggiornato a RouterOS v7.10 o all'ultima versione stabile, per garantire la conformità alle normative delle autorità locali!

È responsabilità dell'utente finale seguire le normative nazionali locali, incluso il funzionamento all'interno dei canali di frequenza legali, la potenza di uscita, i requisiti di cablaggio e i requisiti di selezione della frequenza dinamica (DFS). Tutti i dispositivi radio MikroTik devono essere installati secondo le istruzioni.

Questa guida rapida della serie "wAP 60G" copre i modelli: RBwAPG-60ad (wAP 60G), RBwAPG-60adkit (Wireless Wire), RBwAPG-60ad-SA (wAP 60Gx3 AP), RBwAPG-60ad-A (wAP 60G AP).

Questo è un dispositivo di rete wireless. È possibile trovare il nome del modello del prodotto sull'etichetta della custodia (ID).

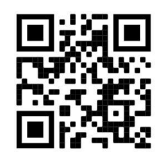

Visitare la pagina del manuale dell'utente su https://mt.lv/um -it per il manuale utente completamente aggiornato. Oppure scansiona il codice QR con il tuo cellulare.

Le specifiche tecniche più importanti per questo prodotto si trovano nell'ultima pagina di questa Guida rapida.

Specifiche tecniche, brochure e maggiori informazioni sui prodotti su https://mikrotik.com/products

Il manuale di configurazione del software nella tua lingua con informazioni aggiuntive è disponibile all'indirizzo https://mt.lv/help -it

Se hai bisogno di aiuto con la configurazione, cerca un consulente https://mikrotik.com/consultants

#### Primi passi:

- Collegare il dispositivo all'iniettore PoE incluso con cavo Ethernet all'estremità data + alimentazione;
- Collegare l'estremità dati dell'iniettore PoE al computer;
- Collegare l'alimentatore all'iniettore PoE;
- Scarica lo strumento di configurazione WinBox https://mt.lv/winbox;
- IP predefinito: 192.168.88.1, nome utente: admin e non c'è password, per i modelli accoppiati, trovare la password sull'adesivo;
- Impostare un indirizzo IP del computer su 192.168.88.2;
- Nel caso in cui la connessione IP non sia disponibile, utilizzare la scheda Neighbors e connettersi tramite l'indirizzo MAC;
- Una volta connesso, configura il dispositivo, quindi ha una connessione Internet attiva https://mt.lv/configuration-it;
- Aggiorna il software RouterOS all'ultima versione https://mt.lv/upgrade-it;
- Scegli il tuo paese, per applicare le impostazioni delle normative nazionali;
- Proteggi il tuo dispositivo e imposta una password complessa;
- Per ulteriori informazioni sulla configurazione, visitare https://wiki.mikrotik.com/wiki/Manual:Interface/W60G;
- Le unità wAP60G AP sono preconfigurate con la configurazione predefinita di WISP Bridge;
- Le unità Wireless Wire e wAP60G sono preconfigurate con la configurazione predefinita di PTP Bridge;
- I dispositivi Wireless Wire hanno già generato casualmente SSID e password wireless corrispondenti. Informazioni sulla sicurezza:
- Prima di lavorare su qualsiasi apparecchiatura MikroTik, prestare attenzione ai pericoli connessi con i circuiti elettrici e conoscere le pratiche standard per la prevenzione degli incidenti. Il programma di installazione dovrebbe avere familiarità con le strutture, i termini e i concetti della rete.
- Utilizzare solo l'alimentatore e gli accessori approvati dal produttore e che si trovano nella confezione originale di questo prodotto.
- Questa apparecchiatura deve essere installata da personale addestrato e qualificato, secondo queste istruzioni di installazione. L'installatore è responsabile di assicurarsi che l'installazione dell'apparecchiatura sia conforme ai codici elettrici locali e nazionali. Non tentare di smontare, riparare o modificare il dispositivo.
- Questo prodotto può essere installato sia all'interno che all'esterno. Leggere attentamente le istruzioni di montaggio prima di iniziare l'installazione. Il mancato utilizzo della correc t hardware e di configurazione o di seguire le procedure corrette potrebbe tradursi in una situazione di pericolo per le persone e danni al syste m.
- Non possiamo garantire che non si verifichino incidenti o danni dovuti all'uso improprio del dispositivo. Si prega di utilizzare questo prodotto con cura e operare a proprio rischio!
- In caso di guasto del dispositivo, scollegarlo dall'alimentazione. Il modo più rapido per farlo è scollegare l'alimentatore dalla presa di corrente. La presa deve essere installata vicino all'apparecchiatura e deve essere facilmente accessibile.
- Questo è un prodotto di classe A. In un ambiente domestico, questo prodotto potrebbe causare interferenze radio, nel qual caso all'utente potrebbe essere richiesto di adottare misure adeguate! Esposizione alle radiazioni di radiofrequenza: questa apparecchiatura MikroTik è conforme ai limiti di esposizione alle radiazioni dell'Unione Europea stabiliti per un ambiente non controllato. Questo dispositivo MikroTik deve essere installato e utilizzato a una distanza non inferiore a 20 centimetri dal proprio corpo, utente professionale o pubblico.

Produttore: Mikrotikls SIA, Unijas 2, Riga, Lettonia, LV1039.

### IS - Íslensku. Fljótur leiðarvísir:

Það þarf að uppfæra þetta tæki í RouterOS v7.10 eða nýjustu stöðugu útgáfuna til að tryggja að farið sé að reglugerðum sveitarfélaga!

Það er endanleg notandi að fylgja reglugerðum á hverjum stað, þar með talin notkun innan löglegra tíðnisviða, afköst, kröfur um kaðall og kröfur um Dynamic Frequency Val (DFS). Öll MikroTik útvarpstæki verða að vera sett upp samkvæmt leiðbeiningum.

Þessi "wAP 60G" röð skyndihandbókar nær yfir gerðir: RBwAPG-60ad (wAP 60G), RBwAPG-60adkit (Wireless Wire), RBwAPG-60ad-SA (wAP 60Gx3 AP), RBwAPG-60ad-A (wAP 60G AP).

Þetta er þráðlaust net tæki. Þú getur fundið heiti vörulíkansins á merkimiðanum (ID).

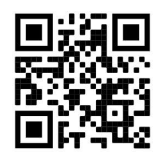

Vinsamlegast farðu á notendahandbókarsíðuna á https://mt.lv/um -is fyrir allar uppfærðar notendahandbækur. Eða skannaðu QR kóða með farsímanum þínum.

Mikilvægustu tækniforskriftirnar fyrir þessa vöru er að finna á síðustu síðu þessarar hraðhandbókar.

Tæknilýsingar, bæklingar og frekari upplýsingar um vörur á https://mikrotik.com/products.

Stillingarhandbók fyrir hugbúnað á þínu tungumáli með viðbótarupplýsingum er að finna á https://mt.lv/help-is.

Ef þú þarft hjálp við stillingar skaltu leita til ráðgjafa https://mikrotik.com/consultants

Fyrstu skrefin:

- $\bullet$  Tengdu tækið við meðfylgjandi inndælingartæki með PoE með Ethernet snúru við gögnin + afl endirinn;
- Tengdu gagnalok PoE inndælingartækisins við tölvuna;
- Tengdu rafmagns millistykki við PoE inndælingartækið;
- Sæktu WinBox stillitól https://mt.lv/winbox;
- Sjálfgefið IP: 192.168.88.1, notandanafn: *admin* og það er ekkert lykilorð, fyrir pöruð módel, vinsamlegast finndu lykilorðið á límmiðanum;
- Stilltu IP tölu tölvunnar á 192.168.88.2:
- Ef IP-tengingin er ekki tiltæk skaltu nota flipann Neighbors og tengjast í gegnum MAC-tölu;
- Þegar tækið er tengt er það stillt þannig að það er með virka internettengingu https://mt.lv/configuration-is;
- Uppfærðu RouterOS hugbúnaðinn í nýjustu útgáfuna https://mt.lv/upgrade-is;
- Veldu land þitt, til að beita stillingum landsreglugerðar;
- Festu tækið þitt og stilltu sterkt lykilorð;
- Frekari upplýsingar um stillingar eru á https://wiki.mikrotik.com/wiki/Manual:Interface/W60G;
- wAP60G AP einingar eru fyrirfram stilltar með WISP Bridge sjálfgefna stillingu;
- Wireless Wire og wAP60G einingar eru fyrirfram stilltar með PTP Bridge sjálfgefna stillingu;
- Wireless Wire tæki hafa þegar búið til samsvarandi SSID og Wireless lykilorð. Öryggisupplýsingar:
- Áður en þú vinnur að einhverjum MikroTik búnaði, vertu meðvitaður um hættuna sem fylgir rafrásum og kynntu þér hefðbundnar venjur til að koma í veg fyrir slys. Uppsetningarforritið ætti að vera kunnugt um netkerfi, hugtök og hugtök.
- Notaðu aðeins aflgjafa og fylgihluti sem framleiðandi hefur samþykkt og er að finna í upprunalegum umbúðum þessarar vöru.
- Þessum búnaði skal setja af þjálfuðu og hæfu starfsfólki samkvæmt þessum leiðbeiningum um uppsetningu. Uppsetningaraðilinn ber ábyrgð á því að uppsetning búnaðarins sé í samræmi við staðbundin og innlend rafmagnsnúmer. Ekki reyna að taka tækið í sundur, gera við það eða breyta því.
- Hægt er að setja þessa vöru bæði innandyra og utandyra. Vinsamlegast lestu festingarleiðbeiningarnar vandlega áður en þú byrjar að setja upp. Bilun til að nota correc t vélbúnaði og stillingar eða til að fylgja réttra aðferða gæti leitt til hættuástand á fólk og skemmt í syste m.
- Við getum ekki ábyrgst að engin slys eða skemmdir muni verða vegna óviðeigandi notkunar tækisins. Vinsamlegast notaðu þessa vöru með varúð og starfaðu á eigin ábyrgð!
- Ef bilun í tæki, vinsamlegast aftengdu það frá rafmagni. Skjótasta leiðin til þess er með því að taka rafmagnstengið úr sambandi. Innstungan skal vera nálægt búnaðinum og vera aðgengileg.
- Þetta er A-vara. Í innlendu umhverfi gæti þessi vara valdið truflunum á útvarpi og þá gæti verið krafist þess að notandinn geri viðeigandi ráðstafanir!

Útsetning fyrir útvarpsbylgjugeislun: Þessi MikroTik búnaður er í samræmi við geislunarmörk Evrópusambandsins sem sett eru fyrir stjórnlaust umhverfi. Þetta MikroTik tæki ætti að vera sett upp og starfrækt ekki nær 20 sentímetrum frá líkama þínum, atvinnu notanda eða almenningi.

Framleiðandi: Mikrotikls SIA, Unijas 2, Riga, Lettlandi, LV1039.

### NO - Norsk. Hurtiginnføring:

Denne enheten må oppgraderes til RouterOS v7.10 eller den siste stabile versjonen, for å sikre samsvar med lokale myndigheters forskrifter!

Det er sluttbrukernes ansvar å følge lokale landsbestemmelser, inkludert drift innenfor lovlige frekvenskanaler, utgangseffekt, kablingskrav og krav til dynamisk frekvensvalg (DFS). Alle MikroTik radioenheter må installeres i henhold til instruksjonene.

Denne "wAP 60G" -serien hurtigguide dekker modeller: RBwAPG-60ad (wAP 60G), RBwAPG-60adkit (Wireless Wire), RBwAPG-60ad-SA (wAP 60Gx3 AP), RBwAPG-60ad-A (wAP 60G AP).

Dette er trådløs nettverksenhet. Du kan finne produktmodellnavnet på etiketten (ID).

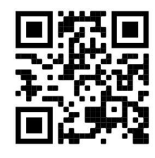

Vennligst besøk bruksanvisningen på https://mt.lv/um-no for den fulle oppdaterte bruksanvisningen. Eller skann QR-koden med mobiltelefonen din.

De viktigste tekniske spesifikasjonene for dette produktet finner du på siste side i denne hurtigveiledningen.

Tekniske spesifikasjoner, brosjyrer og mer info om produkter på https://mikrotik.com/products

Konfigurasjonshåndbok for programvare på ditt språk med tilleggsinformasjon finner du på https://mt.lv/help-no

Hvis du trenger hjelp med konfigurering, kan du søke en konsulent https://mikrotik.com/consultants

Første steg:

- Koble enheten til den medfølgende PoE-injektoren med Ethernet-kabel til data + strømenden;
- Koble dataenden av PoE-injektoren til datamaskinen;
- Koble strømadapteren til PoE-injektoren;
- Last ned konfigurasjonsverktøyet WinBox https://mt.lv/winbox;
- Standard IP: 192.168.88.1, brukernavn: admin, og det er ikke noe passord. For de sammenkoblede modellene, vennligst finn passordet på klistremerket;
- Angi en IP-adresse til datamaskinen din til 192.168.88.2;
- I tilfelle IP-tilkoblingen ikke er tilgjengelig, kan du bruke fanen Naboer og koble til via MAC-adresse;
- Når du er tilkoblet, konfigurer enheten, så den har en aktiv Internetttilkobling https://mt.lv/configuration-no;
- Oppgrader RouterOS-programvaren til den nyeste versjonen https://mt.lv/upgrade-no;
- Velg ditt land for å bruke innstillinger for landsregulering;
- Sikre enheten din og sett et sterkt passord;
- For mer konfigurasjonsinformasjon, besøk https://wiki.mikrotik.com/wiki/Manual:Interface/W60G;
- wAP60G AP- enheter er forhåndskonfigurert med WISP Bridge standardkonfigurasjon;
- Wireless Wire og wAP60G- enheter er forhåndskonfigurert med PTP Bridge-standardkonfigurasjon;
- Wireless Wire-enheter har allerede tilfeldig generert samsvarende SSID og trådløst passord. Sikkerhetsinformasjon:
- Før du jobber med MikroTik-utstyr, må du være oppmerksom på farene som er forbundet med elektriske kretsløp, og kjenne til standard praksis for å forhindre ulykker. Installasjonsprogrammet skal være kjent med nettverksstrukturer, vilkår og konsepter.
- Bruk bare strømforsyningen og tilbehøret som er godkjent av produsenten, og som finnes i originalemballasjen til dette produktet.
- Dette utstyret skal installeres av trent og kvalifisert personell i henhold til denne installasjonsinstruksen. Installatøren er ansvarlig for at installasjonen av utstyret er i samsvar med lokale og nasjonale elektriske koder. Ikke prøv å demontere, reparere eller endre enheten.
- Dette produktet kan installeres både innendørs og utendørs. Les monteringsanvisningene nøye før du begynner installasjonen. Unnlatelse av å bruke correc t maskinvare og konfigurasjon eller å følge de riktige prosedyrene kan føre til farlige situasjoner for mennesker og skade på syste m.
- Vi kan ikke garantere at ingen ulykker eller skader vil oppstå på grunn av feil bruk av enheten. Bruk dette produktet med forsiktighet og bruk det på egen risiko!
- Ved feil på enheten må du koble den fra strømmen. Den raskeste måten å gjøre det på er ved å trekke ut strømadapteren fra stikkontakten. Stikkontakten skal installeres i nærheten av utstyret og skal være lett tilgjengelig.
- Dette er et klasse A-produkt. I hjemlige omgivelser kan dette produktet forårsake radioforstyrrelser, i hvilket tilfelle brukeren kan bli pålagt å treffe tilstrekkelige tiltak!

Eksponering for radiofrekvensstråling: Dette MikroTik-utstyret er i samsvar med EUs strålingseksponeringsgrenser som er angitt for et ukontrollert miljø. Denne MikroTik-enheten skal installeres og betjenes ikke nærmere enn 20 centimeter fra kroppen din, yrkesbrukeren eller allmennheten.

Produsent: Mikrotikls SIA, Unijas 2, Riga, Latvia, LV1039.

### LT - Lietuvis. Trumpas vadovas:

Šį įrenginį reikia atnaujinti į "RouterOS v7.10" arba naujausią stabilią versiją, kad būtų užtikrinta, jog laikomasi vietos valdžios institucijų taisyklių!

Galutiniai vartotojai privalo laikytis vietos įstatymų, įskaitant veikimą teisėtais dažnio kanalais, išėjimo galią, kabelių reikalavimus ir dinaminio dažnio pasirinkimo (DFS) reikalavimus. Visi "MikroTik" radijo įrenginiai turi būti įdiegti pagal instrukcijas.

Šis "wAP 60G" serijos trumpasis vadovas apima modelius: RBwAPG-60ad (wAP 60G), RBwAPG-60adkit (Wireless Wire), RBwAPG-60ad-SA (wAP 60Gx3 AP), RBwAPG-60ad-A (wAP 60G AP).

Tai yra belaidžio tinklo įrenginys. Produkto modelio pavadinimą galite rasti dėklo etiketėje (ID).

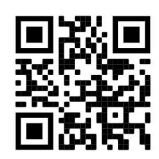

Norėdami gauti išsamesnį vartotojo vadovą, apsilankykite vartotojo vadovo puslapyje https://mt.lv/umlt. Arba nuskaitykite QR kodą savo mobiliuoju telefonu.

Svarbiausias šio gaminio technines specifikacijas galite rasti paskutiniame šio greito vadovo puslapyje.

Techninės specifikacijos, brošiūros ir daugiau informacijos apie gaminius rasite https://mikrotik.com/products

Programinės įrangos jūsų kalba konfigūravimo vadovą su papildoma informacija galite rasti tinklalapyje https://mt.lv/help-lt

Jei jums reikia pagalbos dėl konfigūravimo, kreipkitės į konsultantą https://mikrotik.com/consultants

#### Pirmieji žingsniai:

- Prijunkite įrenginį prie pridedamo "PoE" purkštuvo Ethernet laidu prie duomenų + maitinimo galo;
- Prijunkite PoE injektoriaus duomenų galą prie kompiuterio;
- Prijunkite maitinimo adapterį prie "PoE" purkštuko;
- Atsisiųskite "WinBox" konfigūravimo įrankį https://mt.lv/winbox;
- Numatytasis IP: 192.168.88.1, vartotojo vardas: admin ir nėra slaptažodžio, suporuotų modelių slaptažodį rasite ant lipduko;
- Nustatykite savo kompiuterio IP adresą į 192.168.88.2;
- Jei IP ryšio nėra, naudokite skirtuką Neighbors ir prijunkite per MAC adresą;
- Prijungę sukonfigūruokite įrenginį, taigi jis turi aktyvų interneto ryšį https://mt.lv/configuration-lt;
- Atnaujinkite "RouterOS" programinę įrangą į naujausią versiją https://mt.lv/upgrade-lt;
- Pasirinkite savo šalį, kad pritaikytumėte šalies reguliavimo parametrus;
- Apsaugokite savo įrenginį ir nustatykite tvirtą slaptažodį;
- Norėdami gauti daugiau informacijos apie konfigūraciją, apsilankykite https://wiki.mikrotik.com/wiki/Manual:Interface/W60G;
- wAP60G AP vienetai yra iš anksto sukonfigūruoti su WISP Bridge numatytąja konfigūracija;
- Wireless Wire ir wAP60G įrenginiai iš anksto sukonfigūruoti naudojant "PTP Bridge" numatytąją konfigūraciją;
- Wireless Wire įrenginiai jau atsitiktinai sugeneruoja suderinamą SSID ir belaidį slaptažodį. Saugumo informacija:
- Prieš pradėdami dirbti su bet kuria "MikroTik" įranga, žinokite apie pavojus, susijusius su elektros grandinėmis, ir susipažinkite su standartine avarijų prevencijos praktika. Montuotojas turėtų būti susipažinęs su tinklo struktūromis, terminais ir sąvokomis.
- Naudokite tik gamintojo patvirtintus maitinimo šaltinius ir priedus, kuriuos galite rasti originalioje šio gaminio pakuotėje.
- Šią įrangą turi montuoti apmokyti ir kvalifikuoti darbuotojai, kaip numatyta šiose montavimo instrukcijose. Montuotojas yra atsakingas už tai, kad įrangos montavimas atitiktų vietinius ir nacionalinius elektros reikalavimus. Nemėginkite išardyti, taisyti ar modifikuoti įrenginio.
- Šį gaminį galima montuoti tiek lauke, tiek lauke. Prieš pradėdami diegimą, atidžiai perskaitykite montavimo instrukcijas. Nesugebėjimas naudotis Korekcijos t aparatūros ir konfigūraciją arba laikytis tinkamo procedūros gali sukelti pavojingas situacijas prie žmonių ir žalos syste m.
- Mes negalime garantuoti, kad dėl netinkamo prietaiso naudojimo nebus jokių avarijų ar žalos. Naudokite šį gaminį atsargiai ir dirbkite savo rizika!
- Sugedus įrenginiui, atjunkite jį nuo maitinimo. Greičiausias būdas tai padaryti yra atjungus maitinimo adapterį nuo maitinimo lizdo. Kištukinis lizdas turi būti įrengtas šalia įrangos ir turi būti lengvai pasiekiamas.
- Tai yra A klasės produktas. Buitinėje aplinkoje šis produktas gali sukelti radijo trikdžius; tokiu atveju gali reikėti vartotojo imtis tinkamų priemonių!

Radijo dažnio spinduliuotės poveikis: Ši "MikroTik" įranga atitinka Europos Sąjungos radiacijos poveikio ribas, nustatytas nekontroliuojamai aplinkai. Šis "MikroTik" prietaisas turėtų būti įmontuotas ir valdomas ne arčiau kaip 20 centimetrų atstumu nuo jūsų kūno, profesinio vartotojo ar plačiosios visuomenės.

Gamintojas: Mikrotikls SIA, Unijas 2, Ryga, Latvija, LV1039.

### LV - Latviešu. Īsa rokasgrāmata:

Šīs ierīces programmatūra ir jāatjaunina uz RouterOS v7.10 stabilo vai jaunāku versiju, lai nodrošinātu atbilstību vietējās varas noteikumiem.

Gala lietotāju pienākums ir ievērot vietējos valsts normatīvus, ieskaitot darbību likumīgos frekvences kanālos, jaudas izvadi, kabeļu prasības un dinamiskās frekvences izvēles (DFS) prasības. Visām MikroTik radio ierīcēm jābūt uzstādītām atbilstoši instrukcijai.

Šī "wAP 60G" sērijas īsā rokasgrāmata aptver modeļus: RBwAPG-60ad (wAP 60G), RBwAPG-60adkit (bezvadu vads), RBwAPG-60ad-SA (wAP 60Gx3 AP), RBwAPG-60ad-A (wAP 60G AP).

Šī ir bezvadu tīkla ierīce. Produkta modeļa nosaukumu varat atrast uz produkta iepakojuma (ID).

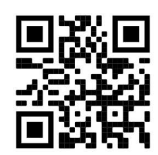

Lūdzu, apmeklējiet lietotāja rokasgrāmatas lapu https://mt.lv/um-lv, lai iegūtu pilnīgu un atjauninātu lietotāja rokasgrāmatu. Vai arī skenējiet QR kodu ar savu mobilo tālruni.

Vissvarīgākās šī produkta tehniskās specifikācijas ir atrodamas šīs rokasgrāmatas pēdējā lappusē.

Tehniskās specifikācijas, brošūras un vairāk informācijas par produktiem vietnē https://mikrotik.com/products.

Konfigurācijas rokasgrāmata programmatūrai jūsu valodā ar papildu informāciju atrodama vietnē https://mt.lv/help-lv.

Ja jums nepieciešama palīdzība ar konfigurēšanu, lūdzu, konsultējieties vietnē https://mikrotik.com/consultants

#### Pirmie soļi:

- Pievienojiet ierīci pievienotajam PoE inžektoram ar Ethernet kabeli pie datu + barošanas gala;
- Pievienojiet PoE inžektoru datu galu savam datoram;
- Pievienojiet strāvas adapteri PoE inžektoram;
- Lejupielādējiet WinBox konfigurācijas rīku https://mt.lv/winbox;
- Noklusējuma IP: 192.168.88.1, lietotājvārds: admin un parole nav uzstādīta, pāra modeļiem, paroli meklējiet uzlīmē uz iekārtas korpusa;
- Iestatiet datora IP adresi 192.168.88.2;
- Ja IP savienojums nav pieejams, lūdzu, izmantojiet cilni Neighbors un izveidojiet savienojumu caur MAC adresi;
- Pēc savienojuma konfigurējiet ierīci, lai tai būtu aktīvs Interneta savienojums https://mt.lv/configuration-lv;
- Atjaunojiet RouterOS programmatūru uz jaunāko versiju https://mt.lv/upgrade-lv;
- Izvēlieties savu valsti, lai piemērotu valsts noteiktos iestatījumus;
- Iestatiet drošu paroli;
- Lai iegūtu papildinformāciju par konfigurāciju, lūdzu, apmeklējiet vietni https://wiki.mikrotik.com/wiki/Manual:Interface/W60G;
- wAP60G AP iekārtas ir iepriekš konfigurētas ar WISP Bridge noklusējuma konfigurāciju;
- Wireless Wire un wAP60G iekārtas ir iepriekš konfigurētas ar PTP Bridge noklusējuma konfigurāciju;
- Wireless Wire ierīcēm ir no rūpnīcas uzstādīti atbilstoši SSID un bezvadu paroles. Drošības informācija:
- Pirms sākat strādāt ar jebkuru MikroTik aprīkojumu, iepazīstieties ar briesmām, kas saistītas ar elektriskajām shēmām, un iepazīstieties ar standarta praksi, kā novērst negadījumus. Instalētājam jāzina tīkla struktūras, termini un koncepcijas.
- Izmantojiet tikai ražotāja apstiprinātu barošanas avotu un piederumus, kas atrodami šī produkta oriģinālajā iepakojumā.
- Saskaņā ar šīm uzstādīšanas instrukcijām šo aprīkojumu jāuzstāda apmācītam un kvalificētam personālam. Uzstādītāja pienākums ir pārliecināties, ka aprīkojuma uzstādīšana atbilst vietējiem un nacionālajiem elektrības noteikumiem. Nemēģiniet ierīci izjaukt, labot vai pārveidot.
- Šo izstrādājumu var uzstādīt gan telpās, gan ārpus tām. Pirms instalēšanas, lūdzu, uzmanīgi izlasiet montāžas instrukcijas. Nespēja izmantot pareizu aparatūru un konfigurāciju, vai sekot pareizās procedūras var izraisīt bīstamas situācijas un bojāt sistēmu.
- Mēs nevaram garantēt, ka ierīces nepareizas lietošanas dēļ negadījumi vai bojājumi nenotiks. Lūdzu, izmantojiet šo produktu uzmanīgi un rīkojieties uz savu risku!
- Ierīces kļūmes gadījumā, lūdzu, atvienojiet to no strāvas. Ātrākais veids, kā to izdarīt, ir, atvienojot strāvas adapteri no kontaktligzdas. Kontaktligzdai jābūt uzstādītai netālu no iekārtas un tai jābūt viegli pieejamai.
- Šis ir A klases produkts. Sadzīves apstākļos šis izstrādājums var izraisīt radio traucējumus, un tādā gadījumā lietotājam var būt jāveic atbilstoši pasākumi!

Radiofrekvences starojuma iedarbība: Šī MikroTik iekārta atbilst Eiropas Savienības radiācijas iedarbības ierobežojumiem, kas noteikti nekontrolētai videi. Šī MikroTik ierīce jāuzstāda un jādarbina ne tuvāk par 20 centimetriem no ķermeņa, profesionāla lietotāja vai plašas sabiedrības.

Ražotājs: Mikrotikls SIA, Ūnijas 2, Rīga, Latvija, LV1039.

### MT - Malti. Gwida Quick:

Dan l-apparat jeħtieġ li jiġi aġġornat għal RouterOS v7.10 jew l-aħħar verżjoni stabbli, sabiex tkun assigurata l-konformità mar-regolamenti tal-awtorità lokali!

Hija r-responsabbiltà tal-utenti finali li jsegwu r-regolamenti lokali tal-pajjiż, inkluż operazzjoni fi ħdan kanali tal-frekwenza legali, qawwa tal-ħruġ, rekwiżiti tal-kejbils u rekwiżiti tal-Għażla Dinamika tal-Frekwenza (DFS). L-apparati kollha tar-radju MikroTik għandhom jiġu installati skond listruzzjonijiet.

Din is-serje "wAP 60G" Quick Guide tkopri mudelli: RBwAPG-60ad (wAP 60G), RBwAPG-60adkit (Wireless Wire), RBwAPG-60ad-SA (wAP 60Gx3 AP), RBwAPG-60ad-A (wAP 60G AP).

Dan huwa Apparat tan-Netwerk Wireless. Tista 'ssib l-isem tal-mudell tal-prodott fuq it-tikketta tal-każ (ID).

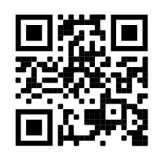

Jekk jogħġbok żur il-paġna manwal tal-utent fuq https://mt.lv/um-mt għall-manwal aġġornat talutent. Jew skennja l-kodiċi QR bit-telefon ċellulari tiegħek.

L-iktar speċifikazzjonijiet tekniċi importanti għal dan il-prodott jistgħu jinstabu fl-aħħar paġna ta 'din il-Gwida ta' Ħeffa.

Speċifikazzjonijiet tekniċi, fuljetti u aktar tagħrif dwar il-prodotti fuq https://mikrotik.com/products

Manwal ta 'konfigurazzjoni għas-softwer fil-lingwa tiegħek b'informazzjoni addizzjonali jista' jinstab fuq https://mt.lv/help-mt

Jekk għandek bżonn għajnuna fil-konfigurazzjoni, jekk jogħġbok tfittex konsulent https://mikrotik.com/consultants

#### L-ewwel passi:

- Qabbad it-tagħmir mal-injettur PoE inkluż bil-kejbil Ethernet mat-tarf tad-dejta + tal-qawwa;
- Qabbad it-tmiem tad-dejta tal-injettur PoE fil-kompjuter;
- Qabbad l-adapter tal-qawwa mal-injettur PoE;
- Niżżel l-għodda ta 'konfigurazzjoni WinBox https://mt.lv/winbox;
- IP Default: 192.168.88.1, isem tal-utent: admin u m'hemm l-ebda password, għall-mudelli paired, jekk jogħġbok sib il-password fuq l-istiker;
- Issettja indirizz IP tal-kompjuter tiegħek għall-192.168.88.2;
- Fil-każ li l-konnessjoni IP ma tkunx disponibbli, jekk jogħġbok uża tab Neighbors u waħħal permezz tal-indirizz MAC;
- Ladarba jkun ikkonfigurat it-tagħmir, huwa għandu konnessjoni tal-internet attiva https://mt.lv/configuration-mt;
- Aġġorna s-softwer RouterOS għall-aħħar verżjoni https://mt.lv/upgrade-mt;
- Agħżel il-pajjiż tiegħek, biex tapplika l-issettjar tar-regolamentazzjoni tal-pajjiż;
- Sikura t-tagħmir tiegħek u stabbilixxa password qawwija;
- Għal aktar informazzjoni dwar il-konfigurazzjoni, jekk jogħġbok żur https://wiki.mikrotik.com/wiki/Manual:Interface/W60G;
- L- unitajiet wAP60G AP jiġu kkonfigurati minn qabel bil-WISP Bridge konfigurazzjoni default;
- Wireless Wire u unitajiet wAP60G jiġu kkonfigurati minn qabel bil-konfigurazzjoni default tal-PTP Bridge;
- L-apparati tal-Wireless Wire diġà ġġeneraw bl-addoċċ l-SSID u l-password bla fili. Informazzjoni dwar is-Sikurezza:
- Qabel ma taħdem fuq kwalunkwe tagħmir MikroTik, kun konxju tal-perikli involuti fiċ-ċirkwiti elettriċi, u kun familjari mal-prattiki standard għall-prevenzjoni ta 'inċidenti. L-installatur għandu jkun familjari mal-istrutturi, termini u kunċetti tan-netwerk.
- Uża biss il-provvista tal-enerġija u l-aċċessorji approvati mill-manifattur, u li tista 'tinstab fl-imballaġġ oriġinali ta' dan il-prodott.
- Dan it-tagħmir għandu jkun installat minn persunal imħarreġ u kwalifikat, skond dawn l-istruzzjonijiet ta 'installazzjoni. L-installatur huwa responsabbli li jassigura li l-Installazzjoni tat-tagħmir hija konformi mal-kodiċijiet elettriċi lokali u nazzjonali. Tippruvax tiżżarma, tissewwa jew timmodifika lapparat.
- Dan il-prodott jista 'jiġi installat kemm ġewwa kif ukoll barra. Jekk jogħġbok aqra l-istruzzjonijiet talimmuntar bir-reqqa qabel tibda l-installazzjoni. Nuqqas ta 'użu tal-correc ħardwer tu konfigurazzjoni jew li ssegwi l-proċeduri korretti jista' jwassal għal sitwazzjoni perikoluża għall-persuni u ħsara għallsyste m.
- Ma nistgħux niggarantixxu li ma jseħħ l-ebda inċident jew ħsara minħabba l-użu mhux xieraq talapparat. Jekk jogħġbok uża dan il-prodott b'attenzjoni u tħaddem għar-riskju tiegħek!
- Fil-każ ta 'ħsara fl-apparat, jekk jogħġbok aqla' mill-enerġija. L-iktar mod mgħaġġel biex tagħmel dan huwa billi tiftaħ l-adapter tal-enerġija mill-iżbokk tad-dawl. Is-socket-outlet għandu jkun installat ħdejn it-taghmir u ghandu jkun faċilment aċċessibbli.
- Dan huwa prodott tal-Klassi A. F'ambjent domestiku, dan il-prodott jista 'jikkawża interferenza birradju f'liema każ l-utent jista' jkun meħtieġ li jieħu miżuri adegwati!

Esponiment għal Radjazzjoni ta 'Frekwenza tar-Radju: Dan it-tagħmir MikroTik jikkonforma mallimiti ta' esponiment ta l-Unjoni Ewropea għar-radjazzjoni stabbiliti għal ambjent mhux kontrollat. Dan l-apparat MikroTik għandu jkun installat u jitħaddem mhux eqreb minn 20 ċentimetru minn ġismek, lutent okkupazzjonali jew il-pubbliku ġenerali.

Manifattur: Mikrotikls SIA, Ūnijas 2, Riga, il-Latvja, LV1039.

### NL - Nederlands. Snelgids:

Dit apparaat moet worden geüpgraded naar RouterOS v7.10 of de nieuwste stabiele versie, om te voldoen aan de lokale regelgeving!

Het is de verantwoordelijkheid van de eindgebruiker om de lokale landregelgeving te volgen, inclusief bediening binnen de wettelijke frequentiekanalen, uitgangsvermogen, bekabelingsvereisten en Dynamic Frequency Selection (DFS) -vereisten. Alle MikroTik-radioapparaten moeten volgens de instructies worden geïnstalleerd.

Deze beknopte handleiding uit de "wAP 60G" -reeks omvat modellen: RBwAPG-60ad (wAP 60G), RBwAPG-60adkit (Wireless Wire), RBwAPG-60ad-SA (wAP 60Gx3 AP), RBwAPG-60ad-A (wAP 60G AP).

Dit is een draadloos netwerkapparaat. U kunt de naam van het productmodel vinden op het etiket van de behuizing (ID).

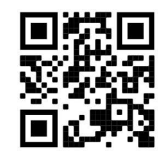

Ga naar de gebruikerspagina op https://mt.lv/um -nl voor de volledige bijgewerkte gebruikershandleiding. Of scan de QR-code met uw mobiele telefoon.

De belangrijkste technische specificaties voor dit product vindt u op de laatste pagina van deze Quick Guide.

Technische specificaties, brochures en meer informatie over producten op https://mikrotik.com/products

Configuratiehandleiding voor software in uw taal met aanvullende informatie is te vinden op https://mt.lv/help -nl

Als u hulp nodig heeft bij de configuratie, zoek dan een adviseur https://mikrotik.com/consultants

#### Eerste stappen:

- Sluit het apparaat aan op de meegeleverde PoE-injector met Ethernet-kabel op het data + poweruiteinde;
- Sluit het data-uiteinde van de PoE-injector aan op de computer;
- Sluit de voedingsadapter aan op de PoE-injector;
- Configuratietool WinBox downloaden https://mt.lv/winbox;
- Standaard IP: 192.168.88.1, gebruikersnaam: admin en er is geen wachtwoord, voor de gekoppelde modellen vindt u het wachtwoord op de sticker;
- Stel een IP-adres van uw computer in op 192.168.88.2;
- Als de IP-verbinding niet beschikbaar is, gebruik dan het tabblad Neighbors en maak verbinding via het MAC-adres;
- Eenmaal verbonden, configureert u het apparaat, zodat het een actieve internetverbinding heeft https://mt.lv/configuration-nl;
- Upgrade de RouterOS-software naar de nieuwste versie https://mt.lv/upgrade-nl;
- Kies uw land om instellingen voor landregulering toe te passen;
- Beveilig uw apparaat en stel een sterk wachtwoord in;
- Ga voor meer configuratie-informatie naar https://wiki.mikrotik.com/wiki/Manual:Interface/W60G;
- wAP60G AP- units worden vooraf geconfigureerd met standaard WISP Bridge-configuratie;
- Wireless Wire en wAP60G- units zijn vooraf geconfigureerd met standaardconfiguratie van PTP Bridge;
- Wireless Wire-apparaten hebben al willekeurig gegenereerde overeenkomende SSID en draadloos wachtwoord.

#### Veiligheidsinformatie:

- Voordat u aan een MikroTik-apparaat gaat werken, moet u zich bewust zijn van de gevaren van elektrische circuits en bekend zijn met de standaardpraktijken om ongevallen te voorkomen. Het installatieprogramma moet bekend zijn met netwerkstructuren, termen en concepten.
- Gebruik alleen de voeding en accessoires die zijn goedgekeurd door de fabrikant en die zich in de originele verpakking van dit product bevinden.
- Deze apparatuur moet worden geïnstalleerd door opgeleid en gekwalificeerd personeel, volgens deze installatie-instructies. De installateur is ervoor verantwoordelijk dat de installatie van de apparatuur voldoet aan de lokale en nationale elektrische voorschriften. Probeer het apparaat niet uit elkaar te halen, te repareren of aan te passen.
- Dit product kan zowel binnen als buiten worden geïnstalleerd. Lees de montage-instructies zorgvuldig door voordat u met de installatie begint. Als u de correctie te gebruiken t hardware en configuratie of het volgen van de juiste procedures kan resulteren in een gevaarlijke situatie aan mensen en schade aan de syste m.
- We kunnen niet garanderen dat er geen ongelukken of schade zullen optreden als gevolg van oneigenlijk gebruik van het apparaat. Gebruik dit product met zorg en werk op eigen risico!
- Koppel het apparaat los van de stroom in het geval van een apparaatstoring. De snelste manier om dit te doen, is door de stroomadapter uit het stopcontact te halen. Het stopcontact moet in de buurt van de apparatuur worden geïnstalleerd en moet gemakkelijk toegankelijk zijn.
- Dit is een Klasse A-product. In een huiselijke omgeving kan dit product radio-interferentie veroorzaken, in welk geval de gebruiker mogelijk passende maatregelen dient te nemen!

Blootstelling aan radiofrequente straling: deze MikroTik-apparatuur voldoet aan de EU-limieten voor blootstelling aan straling die zijn vastgelegd voor een ongecontroleerde omgeving. Dit MikroTikapparaat moet worden geïnstalleerd en bediend op niet meer dan 20 centimeter van uw lichaam, beroepsgebruiker of het grote publiek.

Fabrikant: Mikrotikls SIA, Unijas 2, Riga, Letland, LV1039.

### PL - Polskie. Szybka porada:

To urządzenie wymaga aktualizacji do RouterOS v7.10 lub najnowszej stabilnej wersji, aby zapewnić zgodność z lokalnymi przepisami!

Obowiązkiem użytkowników końcowych jest przestrzeganie lokalnych przepisów krajowych, w tym pracy w ramach legalnych kanałów częstotliwości, mocy wyjściowej, wymagań dotyczących okablowania i wymagań dynamicznego wyboru częstotliwości (DFS). Wszystkie urządzenia radiowe MikroTik muszą być zainstalowane zgodnie z instrukcją.

Niniejsza skrócona instrukcja serii "wAP 60G" obejmuje modele: RBwAPG-60ad (wAP 60G), RBwAPG-60adkit (Wireless Wire), RBwAPG-60ad-SA (wAP 60Gx3 AP), RBwAPG-60ad-A (wAP 60G AP).

To jest urządzenie sieci bezprzewodowej. Nazwę modelu produktu można znaleźć na etykiecie skrzynki (ID).

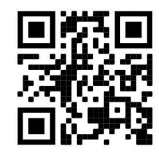

Odwiedź stronę instrukcji użytkownika na https://mt.lv/um-pl, aby uzyskać pełną aktualną instrukcję obsługi. Lub zeskanuj kod QR za pomocą telefonu komórkowego.

Najważniejsze dane techniczne tego produktu można znaleźć na ostatniej stronie tego skróconego przewodnika.

Dane techniczne, broszury i więcej informacji o produktach na stronie https://mikrotik.com/products

Podręcznik konfiguracji oprogramowania w Twoim języku z dodatkowymi informacjami można znaleźć na stronie https://mt.lv/help-pl

Jeśli potrzebujesz pomocy przy konfiguracji, skontaktuj się z konsultantem https://mikrotik.com/consultants

#### Pierwsze kroki:

- Podłącz urządzenie do dołączonego iniektora PoE za pomocą kabla Ethernet do końcówki danych + zasilania;
- Podłącz końcówkę danych wtryskiwacza PoE do komputera;
- Podłącz zasilacz do wtryskiwacza PoE;
- Pobierz narzędzie konfiguracyjne WinBox https://mt.lv/winbox;
- Domyślny adres IP: 192.168.88.1, nazwa użytkownika: admin i nie ma hasła, w przypadku parowanych modeli hasło należy znaleźć na naklejce;
- Ustaw adres IP swojego komputera na 192.168.88.2;
- W przypadku, gdy połączenie IP nie jest dostępne, użyj zakładki Neighbors i połącz się przez adres MAC:
- Po podłączeniu skonfiguruj urządzenie, aby miało aktywne połączenie z Internetem https://mt.lv/configuration-pl;
- Zaktualizuj oprogramowanie RouterOS do najnowszej wersji https://mt.lv/upgrade-pl;
- Wybierz swój kraj, aby zastosować ustawienia regulacji krajowych;
- Zabezpiecz swoje urządzenie i ustaw silne hasło;
- Aby uzyskać więcej informacji o konfiguracji, odwiedź https://wiki.mikrotik.com/wiki/Manual:Interface/W60G;
- Urządzenia wAP60G AP są fabrycznie skonfigurowane z domyślną konfiguracją WISP Bridge;
- Urządzenia Wireless Wire i wAP60G są wstępnie skonfigurowane z domyślną konfiguracją mostka PTP;
- Urządzenia Wireless Wire już losowo wygenerowały pasujący identyfikator SSID i hasło sieci bezprzewodowej.

#### Informacje dotyczące bezpieczeństwa:

- Przed rozpoczęciem pracy na jakimkolwiek sprzęcie MikroTik należy być świadomym zagrożeń związanych z obwodami elektrycznymi i zapoznać się ze standardowymi praktykami zapobiegania wypadkom. Instalator powinien znać struktury, terminy i pojęcia sieciowe.
- Używaj wyłącznie zasilacza i akcesoriów zatwierdzonych przez producenta, które znajdują się w oryginalnym opakowaniu tego produktu.
- To urządzenie powinno być instalowane przez przeszkolony i wykwalifikowany personel, zgodnie z niniejszą instrukcją instalacji. Instalator jest odpowiedzialny za upewnienie się, że instalacja urządzenia jest zgodna z lokalnymi i krajowymi przepisami elektrycznymi. Nie próbuj rozbierać, naprawiać ani modyfikować urządzenia.
- Ten produkt może być instalowany zarówno wewnątrz, jak i na zewnątrz. Przeczytaj uważnie instrukcję montażu przed rozpoczęciem instalacji. Niewykorzystanie correc t i konfigurację sprzętu lub postępować zgodnie z procedurami, może doprowadzić do niebezpiecznych sytuacji dla ludzi i uszkodzić do syste m.
- Nie możemy zagwarantować, że w wyniku niewłaściwego użytkowania urządzenia nie dojdzie do wypadków ani szkód. Używaj tego produktu ostrożnie i działaj na własne ryzyko!
- W przypadku awarii urządzenia odłącz je od zasilania. Najszybszym sposobem jest odłączenie zasilacza od gniazdka elektrycznego. Gniazdko powinno być zainstalowane w pobliżu urządzenia i powinno być łatwo dostępne.
- To jest produkt klasy A. W środowisku domowym ten produkt może powodować zakłócenia radiowe, w takim przypadku użytkownik może być zobowiązany do podjęcia odpowiednich środków! Ekspozycja na promieniowanie o częstotliwości radiowej: To urządzenie MikroTik jest zgodne z limitami ekspozycji na promieniowanie Unii Europejskiej określonymi dla niekontrolowanego środowiska. To urządzenie MikroTik powinno być instalowane i obsługiwane nie bliżej niż 20 centymetrów od ciała, użytkownika zawodowego lub ogółu społeczeństwa.

Producent: Mikrotikls SIA, Unijas 2, Riga, Łotwa, LV1039.

### PT - Português. Guia rápido:

Este dispositivo precisa ser atualizado para o RouterOS v7.10 ou a versão estável mais recente, para garantir a conformidade com os regulamentos das autoridades locais!

É responsabilidade do usuário final seguir as regulamentações locais do país, incluindo a operação dentro dos canais legais de frequência, potência de saída, requisitos de cabeamento e requisitos de Seleção Dinâmica de Frequência (DFS). Todos os dispositivos de rádio MikroTik devem ser instalados de acordo com as instruções.

Este guia rápido da série "wAP 60G" abrange os modelos: RBwAPG-60ad (wAP 60G), RBwAPG-60adkit (Wireless Wire), RBwAPG-60ad-SA (wAP 60Gx3 AP), RBwAPG-60ad-A (wAP 60G AP).

Este é o dispositivo de rede sem fio. Você pode encontrar o nome do modelo do produto no rótulo da caixa (ID).

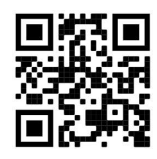

Visite a página do manual do usuário em https://mt.lv/um -pt para obter o manual do usuário completo e atualizado. Ou digitalize o código QR com seu telefone celular.

As especificações técnicas mais importantes para este produto podem ser encontradas na última página deste Guia Rápido.

Especificações técnicas, brochuras e mais informações sobre produtos em https://mikrotik.com/products

O manual de configuração do software em seu idioma com informações adicionais pode ser encontrado em https://mt.lv/help-pt

Se precisar de ajuda com a configuração, procure um consultor https://mikrotik.com/consultants

#### Primeiros passos:

- Conecte o dispositivo ao injetor PoE incluído com o cabo Ethernet na extremidade data + power;
- Conecte a extremidade dos dados do injetor PoE ao computador;
- Conecte o adaptador de energia ao injetor PoE;
- Faça o download da ferramenta de configuração WinBox https://mt.lv/winbox;
- IP padrão: 192.168.88.1, nome de usuário: admin e não há senha; para os modelos emparelhados, localize a senha no adesivo;
- Defina um endereço IP do seu computador para 192.168.88.2;
- Caso a conexão IP não esteja disponível, use a guia Neighbors e conecte-se através do endereço MAC;
- Uma vez conectado, configure o dispositivo, para que ele tenha uma conexão ativa com a Internet https://mt.lv/configuration-pt;
- Atualize o software RouterOS para a versão mais recente https://mt.lv/upgrade-pt;
- Escolha seu país, para aplicar as configurações de regulamentação do país;
- Proteja seu dispositivo e defina uma senha forte;
- Para mais informações de configuração, visite https://wiki.mikrotik.com/wiki/Manual:Interface/W60G;
- As unidades wAP60G AP vêm pré-configuradas com a configuração padrão WISP Bridge;
- As unidades Wireless Wire e wAP60G vêm pré-configuradas com a configuração padrão do PTP Bridge;
- Os dispositivos sem fio já geraram aleatoriamente SSID e senha sem fio correspondentes. Informação de Segurança:
- Antes de trabalhar em qualquer equipamento MikroTik, esteja ciente dos riscos envolvidos nos circuitos elétricos e familiarize-se com as práticas padrão para prevenção de acidentes. O instalador deve estar familiarizado com estruturas, termos e conceitos de rede.
- Use apenas a fonte de alimentação e os acessórios aprovados pelo fabricante e que podem ser encontrados na embalagem original deste produto.
- Este equipamento deve ser instalado por pessoal treinado e qualificado, de acordo com estas instruções de instalação. O instalador é responsável por garantir que a instalação do equipamento esteja em conformidade com os códigos elétricos locais e nacionais. Não tente desmontar, reparar ou modificar o dispositivo.
- Este produto pode ser instalado em ambientes internos e externos. Leia atentamente as instruções de montagem antes de iniciar a instalação. A não utilização da correc hardware t e configuração ou para seguir os procedimentos correctos pode resultar numa situação perigosa para as pessoas e para danificar o syste m.
- Não podemos garantir que nenhum acidente ou dano ocorra devido ao uso inadequado do dispositivo. Por favor, use este produto com cuidado e opere por seu próprio risco!
- No caso de falha do dispositivo, desconecte-o da energia. A maneira mais rápida de fazer isso é desconectando o adaptador de energia da tomada. A tomada deve ser instalada próxima ao equipamento e deve ser de fácil acesso.
- Este é um produto de classe A. Em um ambiente doméstico, este produto pode causar interferência de rádio. Nesse caso, pode ser necessário que o usuário tome as medidas adequadas!

Exposição à radiação de radiofrequência: Este equipamento MikroTik está em conformidade com os limites de exposição à radiação da União Europeia estabelecidos para um ambiente não controlado. Este dispositivo MikroTik deve ser instalado e operado a menos de 20 centímetros de seu corpo, usuário ocupacional ou público em geral.

Fabricante: Mikrotikls SIA, Unijas 2, Riga, Letônia, LV1039.

### RO - Română. Ghid rapid:

Acest dispozitiv trebuie actualizat la RouterOS v7.10 sau la cea mai recentă versiune stabilă, pentru a asigura respectarea reglementărilor autorității locale!

Este responsabilitatea utilizatorilor finali să respecte reglementările locale ale țării, inclusiv operarea în cadrul canalelor de frecvență legale, puterea de ieșire, cerințele de cablare și cerințele de selecție a frecvenței dinamice (DFS). Toate dispozitivele radio MikroTik trebuie instalate conform instrucțiunilor.

Acest Ghid rapid seria "wAP 60G" acoperă modele: RBwAPG-60ad (wAP 60G), RBwAPG-60adkit (Wireless Wire), RBwAPG-60ad-SA (wAP 60Gx3 AP), RBwAPG-60ad-A (wAP 60G AP).

Acesta este dispozitivul de rețea wireless. Puteți găsi numele modelului produsului pe eticheta carcasei (ID).

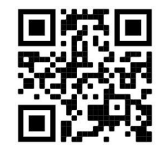

Vă rugăm să vizitați pagina manualului utilizatorului de pe https://mt.lv/um-ro pentru manualul complet actualizat. Sau scanează codul QR cu telefonul tău mobil.

Cele mai importante specificații tehnice pentru acest produs pot fi găsite pe ultima pagină a acestui Ghid rapid.

Specificații tehnice, broșuri și mai multe informații despre produse la https://mikrotik.com/products

Manualul de configurare pentru software-ul în limba dvs. cu informații suplimentare poate fi găsit la https://mt.lv/help-ro

Dacă aveți nevoie de ajutor pentru configurare, vă rugăm să căutați un consultant https://mikrotik.com/consultants

#### Primii pasi:

- Conectați dispozitivul la injectorul PoE inclus cu cablu Ethernet la datele + power end;
- Conectați sfârșitul datelor injectorului PoE la computer;
- Conectați adaptorul de alimentare la injectorul PoE;
- Descărcați instrumentul de configurare WinBox https://mt.lv/winbox;
- IP implicit: 192.168.88.1, nume utilizator: admin și nu există nicio parolă, pentru modelele împerecheate, găsiți parola pe autocolant;
- Setați o adresă IP a computerului dvs. la 192.168.88.2;
- În cazul în care conexiunea IP nu este disponibilă, utilizați fila Neighbors și conectați-vă prin adresa MAC:
- Odată conectat configurați dispozitivul, deci are o conexiune la Internet activă https://mt.lv/configuration-ro;
- Actualizați software-ul RouterOS la cea mai recentă versiune https://mt.lv/upgrade-ro;
- Alegeți-vă țara, pentru a aplica setările de reglementare a țării;
- Asigurați-vă dispozitivul și setați o parolă puternică;
- Pentru mai multe informații despre configurare, accesați https://wiki.mikrotik.com/wiki/Manual:Interface/W60G;
- Unitățile wAP60G AP sunt pre-configurate cu configurația implicită WISP Bridge;
- Unitățile Wireless Wire i wAP60G sunt pre-configurate cu configurația implicită a podului PTP;
- Dispozitivele Wireless Wire au generat deja la întâmplare, potrivire SSID și parolă wireless. Informații de siguranță:
- Înainte de a lucra la orice echipament MikroTik, fiți conștienți de pericolele implicate de circuitele electrice și cunoașteți practicile standard pentru prevenirea accidentelor. Programul de instalare ar trebui să fie familiarizat cu structurile, termenii și conceptele rețelei.
- Folosiți numai sursa de alimentare și accesoriile aprobate de producător și care pot fi găsite în ambalajul original al acestui produs.
- Acest echipament va fi instalat de personal instruit și calificat, conform acestor instrucțiuni de instalare. Instalatorul este responsabil să se asigure că Instalarea echipamentului respectă codurile electrice locale și naționale. Nu încercați să dezasamblați, reparați sau modificați dispozitivul.
- Acest produs poate fi instalat atât în interior cât și în exterior. Citiți cu atenție instrucțiunile de montare înainte de a începe instalarea. Nefolosirea hardware-ului și configurației corecte sau respectarea procedurilor corecte poate duce la o situație periculoasă pentru oameni și deteriorarea sistemului m.
- Nu putem garanta că nu se vor produce accidente sau daune din cauza utilizării necorespunzătoare a dispozitivului. Vă rugăm să utilizați acest produs cu grijă și să operați pe riscul dvs.!
- $\bullet$  În cazul unei defecțiuni a dispozitivului, vă rugăm să îl deconectați de la alimentare. Cel mai rapid mod de a face acest lucru este prin a deconecta adaptorul de alimentare de la priza electrică. Priza trebuie instalată în apropierea echipamentului și trebuie să fie ușor accesibilă.
- Acesta este un produs de clasa A. Într-un mediu intern, acest produs poate provoca interferențe radio, caz în care utilizatorul ar putea fi obligat să ia măsuri adecvate!

Expunerea la radiații de frecvență radio: Acest echipament MikroTik respectă limitele de expunere la radiații Uniunea Europeană stabilite pentru un mediu necontrolat. Acest dispozitiv MikroTik ar trebui instalat și funcționat la cel mult 20 centimetri de corpul dvs., de utilizatorul ocupațional sau de publicul larg.

Producător: Mikrotikls SIA, Unijas 2, Riga, Letonia, LV1039.

### SK - Slovenský. Stručný návod:

Toto zariadenie musí byť aktualizované na RouterOS v7.10 alebo na najnovšiu stabilnú verziu, aby sa zabezpečilo dodržiavanie predpisov miestnych úradov!

Je na konečných užívateľoch, aby dodržiavali miestne predpisy, vrátane prevádzky v rámci legálnych frekvenčných kanálov, výstupného výkonu, požiadaviek na kabeláž a požiadaviek na dynamický výber frekvencie (DFS). Všetky rádiové zariadenia MikroTik musia byť nainštalované podľa pokynov.

Táto stručná príručka "WAP 60G" sa týka modelov: RBwAPG-60ad (wAP 60G), RBwAPG-60adkit (Wireless Wire), RBwAPG-60ad-SA (wAP 60Gx3 AP), RBwAPG-60ad-A (wAP 60G AP).

Toto je bezdrôtové sieťové zariadenie. Názov modelu produktu nájdete na štítku prípadu (ID).

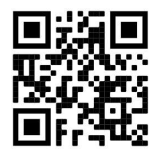

Úplnú aktualizovanú používateľskú príručku nájdete na stránke používateľskej príručky na adrese https://mt.lv/um-sk. Alebo naskenujte QR kód pomocou mobilného telefónu.

Najdôležitejšie technické špecifikácie tohto produktu nájdete na poslednej strane tohto stručného sprievodcu.

Technické špecifikácie, brožúry a ďalšie informácie o produktoch nájdete na adrese https://mikrotik.com/products

Konfiguračnú príručku pre softvér vo vašom jazyku s ďalšími informáciami nájdete na https://mt.lv/help-sk

Ak potrebujete pomoc s konfiguráciou, vyhľadajte konzultanta https://mikrotik.com/consultants

Prvé kroky:

- Pripojte zariadenie k dodávanému PoE injektoru pomocou ethernetového kábla k dátovému a napájaciemu koncu;
- Pripojte dátový koniec injektora PoE k počítaču;
- Pripojte napájací adaptér k injektoru PoE;
- Stiahnite si konfiguračný nástroj WinBox https://mt.lv/winbox;
- Predvolená IP: 192.168.88.1, meno používateľa: admin a neexistuje žiadne heslo, pre spárované modely nájdete heslo na nálepke;
- Nastavte IP adresu vášho počítača na 192.168.88.2;
- V prípade, že pripojenie IP nie je k dispozícii, použite kartu Neighbors a pripojte sa prostredníctvom adresy MAC;
- Po pripojení nakonfigurujte zariadenie tak, aby malo aktívne internetové pripojenie https://mt.lv/configuration-sk;
- Inovujte softvér RouterOS na najnovšiu verziu https://mt.lv/upgrade-sk;
- Vyberte svoju krajinu, aby ste použili nastavenia regulácie krajiny;
- Zabezpečte svoje zariadenie a nastavte silné heslo;
- Viac informácií o konfigurácii nájdete na stránke https://wiki.mikrotik.com/wiki/Manual:Interface/W60G;
- Jednotky wAP60G AP sú predkonfigurované s predvolenou konfiguráciou mosta WISP;
- Jednotky Wireless Wire a wAP60G sú predkonfigurované s predvolenou konfiguráciou PTP Bridge;
- Zariadenia Wireless Wire už náhodne vygenerovali zodpovedajúce SSID a bezdrôtové heslo. Bezpečnostné informácie:
- Predtým, ako začnete pracovať na akomkoľvek zariadení MikroTik, uvedomte si riziká spojené s elektrickými obvodmi a zoznámte sa so štandardnými postupmi prevencie nehôd. Inštalátor by mal byť oboznámený so sieťovými štruktúrami, pojmami a konceptmi.
- Používajte iba napájací zdroj a príslušenstvo schválené výrobcom, ktoré nájdete v pôvodnom obale tohto produktu.
- Toto zariadenie musí inštalovať školený a kvalifikovaný personál podľa týchto pokynov na inštaláciu. Inštalatér je zodpovedný za zabezpečenie toho, aby inštalácia zariadenia bola v súlade s miestnymi a národnými elektrickými predpismi. Nepokúšajte sa zariadenie rozoberať, opravovať ani upravovať.
- Tento produkt je možné nainštalovať vo vnútri aj vonku. Pred začatím inštalácie si pozorne prečítajte montážne pokyny. Zlyhanie použiť Korekcia t konfiguráciu hardvéru a alebo dodržať správny postup môže viesť k nebezpečným situáciám pre ľudí a poškodenia syst m.
- Nemôžeme zaručiť, že v dôsledku nesprávneho použitia zariadenia nedôjde k žiadnym nehodám alebo škodám. Tento výrobok používajte opatrne a pracujte na svoje vlastné riziko!
- V prípade poruchy zariadenia ho prosím odpojte od napájania. Najrýchlejším spôsobom je odpojenie sieťového adaptéra zo sieťovej zásuvky. Zásuvka musí byť inštalovaná v blízkosti zariadenia a musí byť ľahko dostupná.
- Toto je produkt triedy A. V domácom prostredí môže tento produkt spôsobovať rádiové rušenie. V takom prípade môže byť od používateľa požadované, aby prijal primerané opatrenia!

Vystavenie vysokofrekvenčnému žiareniu: Toto zariadenie MikroTik spĺňa limity vystavenia žiareniu Európskej únie stanovené pre nekontrolované prostredie. Toto zariadenie MikroTik by malo byť nainštalované a prevádzkované nie blížej ako 20 centimetrov od vášho tela, profesionálneho používateľa alebo širokej verejnosti.

Výrobca: Mikrotikls SIA, Unijas 2, Riga, Lotyšsko, LV1039.

### SL - Slovenščina. Hitri vodnik:

To napravo je treba nadgraditi na RouterOS v7.10 ali najnovejšo stabilno različico, da se zagotovi skladnost z lokalnimi predpisi!

Končni uporabniki so odgovorni za upoštevanje lokalnih predpisov, vključno z delovanjem v zakonitih frekvenčnih kanalih, izhodno močjo, zahtevami za kabliranje in zahtevami dinamičnega izbiranja frekvenc (DFS). Vse radijske naprave MikroTik morajo biti nameščene v skladu z navodili.

Ta hitri vodnik serije "wAP 60G" zajema modele: RBwAPG-60ad (wAP 60G), RBwAPG-60adkit (Wireless Wire), RBwAPG-60ad-SA (wAP 60Gx3 AP), RBwAPG-60ad-A (wAP 60G AP).

To je brezžična omrežna naprava. Ime modela izdelka najdete na nalepki (ID).

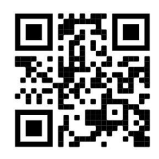

Za popoln posodobitev uporabniškega priročnika obiščite stran z navodili na strani https://mt.lv/umsl. Ali pa skenirajte QR kodo s svojim mobilnim telefonom.

Najpomembnejše tehnične specifikacije za ta izdelek najdete na zadnji strani tega Hitrega vodnika.

Tehnične specifikacije, brošure in več informacij o izdelkih na https://mikrotik.com/products

Navodila za konfiguracijo programske opreme v vašem jeziku z dodatnimi informacijami najdete na naslovu https://mt.lv/help-sl

#### Prvi koraki:

- Napravo priključite na priloženi PoE injektor z Ethernet kablom na podatkovni + napajalni konec;
- Priključite podatkovni konec PoE injektorja v računalnik;
- Napajalnik priključite na PoE injektor;
- Prenesite orodje za konfiguracijo WinBox https://mt.lv/winbox;
- Privzeti IP: 192.168.88.1, uporabniško ime: *admin* in ni gesla, za seznanjene modele poiščite geslo na nalepki;
- IP naslov vašega računalnika nastavite na 192.168.88.2;
- Če povezava IP ni na voljo, uporabite zavihek Neighbors in se povežite prek naslova MAC;
- Ko je povezava konfigurirana, tako da ima aktivno internetno povezavo https://mt.lv/configuration-sl;
- Nadgradite programsko opremo RouterOS na najnovejšo različico https://mt.lv/upgrade-sl;
- Izberite državo in uporabite nastavitve ureditve države;
- Zaščitite svojo napravo in nastavite močno geslo;
- Za več informacij o konfiguraciji obiščite https://wiki.mikrotik.com/wiki/Manual:Interface/W60G;
- wAP60G AP enote so predhodno konfigurirane s privzeto konfiguracijo WISP Bridge;
- Wireless Wire enote WAP60G so predhodno konfigurirane s privzeto konfiguracijo PTP Bridge;
- Naprave Wireless Wireless so že naključno ustvarile ujemajoča se gesla SSID in Wireless. Varnostne informacije:
- Pred delom na kateri koli opremi MikroTik bodite pozorni na nevarnosti električnega tokokroga in se seznanite s standardnimi praksami za preprečevanje nesreč. Namestitveni program mora biti seznanjen z omrežnimi strukturami, izrazi in koncepti.
- Uporabljajte samo napajalnik in dodatke, ki jih je odobril proizvajalec, in ki jih najdete v originalni embalaži tega izdelka.
- To opremo mora vgraditi usposobljeno in usposobljeno osebje, skladno s temi navodili za namestitev. Monter je odgovoren za to, da je namestitev opreme skladna z lokalnimi in državnimi električnimi kodeksi. Ne poskušajte razstaviti, popraviti ali spremeniti naprave.
- Ta izdelek lahko namestite tako v zaprtih prostorih kot na prostem. Pred začetkom namestitve natančno preberite navodila za montažo. Če ne uporabite correc t strojne opreme in konfiguracija ali sledite pravilni postopki lahko povzroči nevarne situacije za ljudi in škodo na Syste m.
- Ne moremo zagotoviti, da se zaradi nepravilne uporabe naprave ne bo zgodilo nobena nesreča ali škoda. Uporabljajte ta izdelek previdno in delujte na lastno odgovornost!
- V primeru okvare naprave jo izklopite iz napajanja. Najhitreje to storite tako, da napajalnik odklopite iz vtičnice. Vtičnica mora biti nameščena v bližini opreme in mora biti lahko dostopna.
- To je izdelek razreda A. V domačem okolju lahko ta izdelek povzroči radijske motnje; v tem primeru se od uporabnika zahteva, da sprejme ustrezne ukrepe!

Izpostavljenost radiofrekvenčnim sevanjem: Ta oprema MikroTik ustreza mejam izpostavljenosti sevanju Evropske unije, določenim za nenadzorovano okolje. To napravo MikroTik je treba namestiti in uporabljati največ 20 centimetrov od vašega telesa, poklicnega uporabnika ali splošne javnosti.

Proizvajalec: Mikrotikls SIA, Unijas 2, Riga, Latvija, LV1039.

### SV - Svenska. Snabb guide:

Den här enheten måste uppgraderas till RouterOS v7.10 eller den senaste stabila versionen för att säkerställa överensstämmelse med lokala myndighetsbestämmelser!

Det är slutanvändarnas ansvar att följa lokala landsregler, inklusive drift inom lagliga frekvenskanaler, utgångseffekt, kablingskrav och DFS-krav (Dynamic Frequency Selection). Alla MikroTik-radioenheter måste installeras enligt instruktionerna.

Denna "wAP 60G" -serie snabbguide täcker modeller: RBwAPG-60ad (wAP 60G), RBwAPG-60adkit (Wireless Wire), RBwAPG-60ad-SA (wAP 60Gx3 AP), RBwAPG-60ad-A (wAP 60G AP).

Det här är trådlöst nätverksenhet. Du hittar produktmodellnamnet på etiketten (ID).

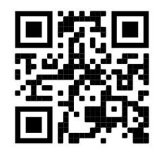

Besök användarmanualsidan på https://mt.lv/um-sv för en fullständig uppdaterad användarmanual. Eller skanna QR-koden med din mobiltelefon.

De viktigaste tekniska specifikationerna för denna produkt finns på den sista sidan i denna snabbguide.

Tekniska specifikationer, broschyrer och mer information om produkter på https://mikrotik.com/products

Konfigurationshandbok för programvara på ditt språk med ytterligare information kan hittas på https://mt.lv/help-sv

Om du behöver hjälp med konfiguration, vänligen kontakta en konsult https://mikrotik.com/consultants

#### Första stegen:

- Anslut enheten till den medföljande PoE-injektorn med Ethernet-kabel till data + strömänden;
- Anslut dataänden på PoE-injektorn till datorn;
- Anslut nätadaptern till PoE-injektorn;
- Ladda ner WinBox konfigurationsverktyg https://mt.lv/winbox;
- Standard IP: 192.168.88.1, användarnamn: admin och det finns inget lösenord, för de parade modellerna, vänligen hitta lösenordet på klistermärket;
- Ställ in en IP-adress för din dator till 192.168.88.2;
- Om IP-anslutningen inte är tillgänglig, använd fliken Neighbors och anslut via MAC-adress;
- När du är ansluten konfigurerar du enheten så att den har en aktiv internetanslutning https://mt.lv/configuration-sv;
- Uppgradera RouterOS-programvaran till den senaste versionen https://mt.lv/upgrade-sv;
- Välj ditt land för att tillämpa landets regleringsinställningar;
- Säkra din enhet och ställa in ett starkt lösenord;
- För mer konfigurationsinformation, besök https://wiki.mikrotik.com/wiki/Manual:Interface/W60G;
- wAP60G AP- enheter är förkonfigurerade med WISP Bridge standardkonfiguration;
- Wireless Wire och wAP60G- enheter är förkonfigurerade med PTP Bridge-standardkonfiguration;
- Wireless Wire-enheter har redan slumpmässigt genererat matchande SSID och trådlöst lösenord. Säkerhetsinformation:
- Innan du arbetar med någon MikroTik-utrustning ska du vara medveten om farorna med elektriska kretsar och känna till vanliga metoder för att förebygga olyckor. Installatören bör känna till nätverksstrukturer, termer och koncept.
- Använd endast strömförsörjningen och tillbehör som godkänts av tillverkaren och som finns i originalförpackningen för denna produkt.
- Denna utrustning ska installeras av utbildad och kvalificerad personal enligt dessa installationsinstruktioner. Installatören ansvarar för att installationen av utrustningen överensstämmer med lokala och nationella elektriska koder. Försök inte ta isär, reparera eller modifiera enheten.
- Denna produkt kan installeras både inomhus och utomhus. Läs monteringsanvisningarna noggrant innan installationen påbörjas. Underlåtenhet att använda rätt maskinvara och konfiguration eller att följa korrekta procedurer kan leda till en farlig situation för människor och skada på syste m.
- Vi kan inte garantera att inga olyckor eller skador kommer att inträffa på grund av felaktig användning av enheten. Använd denna produkt med försiktighet och hantera på egen risk!
- Vid fel på enheten, koppla bort den från strömmen. Det snabbaste sättet är att koppla ur nätadaptern från eluttaget. Uttaget ska installeras nära utrustningen och ska vara lättillgängligt.
- Detta är en klass A-produkt. I en hemmamiljö kan denna produkt orsaka radiostörningar, i vilket fall användaren kan behöva vidta lämpliga åtgärder!

Exponering för radiofrekvensstrålning: Denna MikroTik-utrustning överensstämmer med Europeiska unionens strålningsexponeringsgränser som anges för en okontrollerad miljö. Denna MikroTik-enhet ska installeras och användas högst 20 centimeter från din kropp, yrkesanvändare eller allmänheten.

Tillverkare: Mikrotikls SIA, Unijas 2, Riga, Lettland, LV1039.

### PRC - 中文. 快速指南

该设备需要升级到 RouterOS v7.10 或最新的稳定版本, 以确保符合地方法规!

最终用户有责任遵守当地国家/地区的法规,包括在合法频道中运行,输出功率,电缆要求和动态频率选择 (DFS)要求。必须按照说明安装所有 MikroTik 无线电设备。

此" wAP 60G"系列快速指南涵盖以下型号:RBwAPG-60ad (wAP 60G), RBwAPG-60adkit (Wireless Wire), RBwAPG-60ad-SA (wAP 60Gx3 AP), RBwAPG-60ad-A (wAP 60G AP)。

这是无线网络设备。 您可以在包装箱标签(ID)上找到产品型号名称。

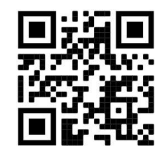

请访问 https://mt.lv/um -zh 上的用户手册页面,以获取最新的用户手册。 或使用手机扫描 QR 码。 该产品最重要的技术规格可在本快速指南的最后一页找到。 有关产品的技术规格,手册和更多信息, 请访问 https://mikrotik.com/products 可以在以下位置找到使用您的语言的软件配置手册以及更多信息 https://mt.lv/help -zh 如果您需要配置方面的帮助,请寻求顾问 https://mikrotik.com/consultants

第一步:

- 使用以太网电缆将设备连接到随附的 PoE 注入器,并将其连接到数据+电源端;
- 将 PoE 供电器的数据端连接到计算机中;
- 将电源适配器连接到 PoE 注入器;
- 下载 WinBox 配置工具 https://mt.lv/winbox;
- 默认 IP: 192.168.88.1, 用户名: admin,没有密码, 对于配对的机型, 请在贴纸上找到密码;
- 将计算机的 IP 地址设置为 192.168.88.2;
- 如果 IP 连接不可用, 请使用"Neighbors"选项卡并通过 MAC 地址进行连接;
- 连接后,配置设备,使其具有活动的 Internet 连接 https://mt.lv/configuration-zh;
- 将 RouterOS 软件升级到最新版本 https://mt.lv/upgrade-zh;
- 选择您的国家/地区,以应用国家/地区法规设置;
- 保护您的设备并设置安全密码;
- 有关更多配置信息,请访问 https://wiki.mikrotik.com/wiki/Manual:Interface/W60G;
- wAP60G AP 单元已预先配置了 WISP Bridge 默认配置;
- Wireless Wire 和 wAP60G 单元已预先配置了 PTP Bridge 默认配置。
- 无线有线设备 Wireless Wire 已经随机生成了匹配的 SSID 和无线密码。 安全信息:
- 在使用任何 MikroTik 设备之前, 请注意电路所涉及的危险, 并熟悉防止事故的标准做法。安装程序应熟悉 网络结构, 术语和概念。
- 仅使用制造商认可的电源和配件,这些电源和配件可在该产品的原始包装中找到。
- 根据这些安装说明, 应由经过培训的合格人员来安装本设备。安装程序负责确保设备的安装符合当地和国家 的电气法规。请勿尝试拆卸,修理或修改设备。
- 该产品可以安装在室内和室外。在开始安装之前,请仔细阅读安装说明。若未使用 correc 牛逼的硬件和配置, 或者按照正确的程序可能会导致危险情况的人并伤害到 SYSTE 米。
- 由于设备使用不当,我们不能保证不会发生任何事故或损坏。请谨慎使用本产品,风险自负!
- 如果设备发生故障,请断开电源。 最快的方法是从电源插座上拔下电源适配器。插座應安裝在設備附近, 並應易於取用。
- **●** 这是 A 类产品。在家庭环境中, 此产品可能会造成无线电干扰, 在这种情况下, 可能要求用户采取适当的措 施!

射频辐射暴露: 该 MikroTik 设备符合针对不受控制的环境规定的欧盟辐射暴露限制。 此 MikroTik 设备 的安装和使用距离您的身体、专业用户或公众不得超过 20 厘米。

制造商: Mikrotikls SIA, 拉脱维亚 Unijas 2, Riga, LV1039。

### RU - Русский. Краткое пособие. Евразийский экономический союз информация:

Это устройство должно быть обновлено до RouterOS v7.10 или последней стабильной версии, чтобы обеспечить соответствие местным нормативным требованиям!

Конечные пользователи несут ответственность за соблюдение местных нормативов, в том числе за работу в пределах допустимых частотных каналов, выходной мощности, требований к кабельным системам и требований к динамическому выбору частоты (DFS). Все радиоустройства MikroTik должны быть установлены в соответствии с инструкциями.

Краткое руководство серии "wAP 60G" охватывает модели: RBwAPG-60ad (wAP 60G), RBwAPG-60adkit (Wireless Wire), RBwAPG-60ad-SA (wAP 60Gx3 AP), RBwAPG-60ad-A (wAP 60G AP).

Это беспроводное сетевое устройство. Вы можете найти название модели продукта на ярлыке кейса (ID).

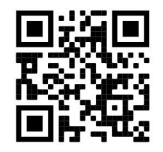

Пожалуйста, посетите страницу руководства пользователя на https://mt.lv/um-ru, чтобы ознакомиться с полным актуальным руководством пользователя. Или отсканируйте QR-код с помощью мобильного телефона.

Наиболее важные технические характеристики этого продукта можно найти на последней странице этого Краткого руководства.

Технические характеристики, брошюры и дополнительная информация о продуктах на https://mikrotik.com/products

Руководство по настройке программного обеспечения на вашем языке с дополнительной информацией можно найти по адресу https://mt.lv/help-ru

Если вам нужна помощь с настройкой, обратитесь к консультанту https://mikrotik.com/consultants

#### Первые шаги:

- Подключите устройство к входящему в комплект инжектору PoE с помощью кабеля Ethernet к разъему data + power;
- Подключите конец данных инжектора PoE к компьютеру;
- Подключите адаптер питания к инжектору PoE;
- Загрузите средство настройки WinBox https://mt.lv/winbox;
- IP-адрес по умолчанию: 192.168.88.1, имя пользователя: admin, пароль отсутствует, для парных моделей найдите пароль на наклейке;
- Установите IP-адрес вашего компьютера на 192.168.88.2;
- Если IP-соединение недоступно, перейдите на вкладку Neighbors и подключитесь через MACадрес;
- После подключения настройте устройство, чтобы у него было активное подключение к Интернету https://mt.lv/configuration-ru;
- Обновите программное обеспечение RouterOS до последней версии https://mt.lv/upgrade-ru;
- Выберите свою страну, чтобы применить настройки регулирования страны;
- Защитите свое устройство и установите надежный пароль;
- Для получения дополнительной информации о конфигурации, пожалуйста, посетите https://wiki.mikrotik.com/wiki/Manual:Interface/W60G;
- wAP60G AP поставляются с предварительно сконфигурированной конфигурацией WISP Bridge по умолчанию;
- Устройства Wireless Wire и wAP60G поставляются с предварительно настроенной конфигурацией по умолчанию для моста PTP;
- Устройства Wireless Wire уже случайно сгенерировали совпадающие SSID и пароль Wireless. Информация по технике безопасности:
- Перед началом работы на любом оборудовании MikroTik ознакомьтесь с опасностями, связанными с электрическими цепями, и ознакомьтесь со стандартными методами предотвращения несчастных случаев. Установщик должен быть знаком с сетевыми структурами, терминами и концепциями.
- Используйте только те источники питания и аксессуары, которые утверждены производителем и находятся в оригинальной упаковке этого продукта.
- Это оборудование должно быть установлено обученным и квалифицированным персоналом согласно этим инструкциям по установке. Установщик несет ответственность за то, чтобы установка оборудования соответствовала местным и национальным электротехническим нормам и правилам. Не пытайтесь разбирать, ремонтировать или модифицировать устройство.
- Этот продукт можно использовать как в помещении, так и на открытом воздухе. Перед началом установки внимательно прочтите инструкции по монтажу. Неспособность использовать правильное оборудование и конфигурацию или следовать правильным процедурам может привести к опасной ситуации для людей и повреждению системы.
- Мы не можем гарантировать, что в результате неправильного использования устройства не произойдет несчастных случаев или повреждений. Пожалуйста, используйте этот продукт с осторожностью и действуйте на свой страх и риск!
- В случае сбоя устройства отключите его от питания. Самый быстрый способ сделать это вынуть вилку из розетки. Розетка должна быть установлена рядом с оборудованием и должна быть легко доступна.
- Это продукт класса А. В домашних условиях этот продукт может вызывать радиопомехи, и в этом случае пользователю может потребоваться принять адекватные меры. Запрещается:
- Эксплуатация роутера (точки доступа) и её комплектующих с повреждёнными шнурами электропитания;
- Подключение роутера (точки доступа) и её комплектующих к сети электропитания при открытых корпусах;
- Открыватькорпус изделия, разбирать, извлекать электронные модули и проводить какие-либо ремонтные работы вне условий ремонтной организации. Техническое обслуживание:
- Роутер (точка доступа) не требует проведения профилактических работ и постоянного присутствия эксплуатационного персонала.
- Чистка корпуса от пыли и загрязнений выполняется бумажными безворсовыми салфетками.
- Не брызгайте водой в щели и контакты корпуса изделия.
- Плохо выводящиеся следы и пятна удаляйте изопропиловым спиртом. Текущий ремонт:
- Все виды ремонта изделия допускается выполнять только аттестованным персоналом в сервисном центре предприятия-изготовителя или в другой уполномоченной изготовителем организации.
- Замена вышедших из строя технических средств (ТС) изделия должна осуществляться на соответствующие ТС, прошедшие специальные исследования и специальную проверку. Хранение:
- Изделия, упакованные в ящик, следует хранить в складских помещениях при относительная влажность воздуха не более 85%, наличие в воздухе паров кислот, щелочей и прочих агрессивных примесей не допускается. Транспортирование:
- Транспортируют изделия всеми видами транспорта в крытых транспортных средствах в соответствии с правилами перевозки грузов, действующих на данном виде транспорта.
- Транспортирование и хранение должны осуществляться в упаковке фирмы-изготовителя с соблюдением указаний по ориентации, защите, укладке и других, нанесенных на упаковку указаний обозначений.
- В помещениях и транспортных средствах не должно быть паров или аэрозолей агрессивных или вызывающих коррозию веществ.
- Упакованные изделия должны быть закреплены для предотвращения случайных неконтролируемых перемещений.
- Транспортирование, хранение и эксплуатация не допустимы в условиях конденсации влаги без защиты от атмосферных осадков и прямых солнечных лучей. Гарантийные обязательства:
- Гарантийный срок эксплуатации − не более 14 суток со дня реализации потребителю.
- Гарантийный срок хранения изделий − 12 месяцев со дня изготовления.
- Некачественные изделия продавец обязан заменить в сроки, согласованные с потребителем.
- В случае спора о причинах возникновения недостатков товара продавец (изготовитель), уполномоченная организация или уполномоченный индивидуальный предприниматель, импортер обязаны провести экспертизу товара за свой счет.
- Срок устранения недостатков товара не может превышать сорок пять дней.
- Действие гарантийных обязательств прекращается: - при нарушении потребителем правил эксплуатации, транспортирования и хранения;

- при обнаружении механических повреждений, следов вскрытия, попыток неквалифицированного ремонта;

- при обнаружении признаков небрежного обращения, преднамеренного повреждения оборудования;

- при попадании внутрь оборудования посторонних предметов, жидкостей и насекомых;

- при обнаружении признаков воздействия непреодолимых сил, приведших к выходу из строя роутера (точки доступа).

#### Утилизация:

 Во избежание загрязнения окружающей среды необходимо отделить устройство от бытовых отходов и утилизировать его безопасным способом, например в специально отведенных местах. Ознакомьтесь с процедурами надлежащей транспортировки оборудования к специальным местам утилизации в вашем регионе.

Воздействие радиочастотного излучения. Это устройство MikroTik должно устанавливаться и эксплуатироваться не ближе 20 сантиметров от человека.

\*Доступные частотные каналы могут различаться в зависимости от модели продукта и сертификации.

Производитель: Mikrotikls SIA, улица Унияс 2, Рига, Латвия, LV1039.

Информация о дате изготовления устройства указана в конце серийного номера на его наклейке через дробь. Первая цифра означает номер года (последняя цифра года), две последующие означают номер недели.

Изготовитель: SIA Mikrotikls, Aizkraukles iela 23, Riga, LV-1006, Латвия, support@mikrotik.com. Сделано в Китае, Латвии или Литве. Cм. на упаковке.

Для получения подробных сведений о гарантийном обслуживании обратитесь к продавцу.

Продукты MikroTik, которые поставляются в Евразийский таможенный союз, оцениваются с учетом соответствующих требований и помечены знаком EAC, как показано ниже:

### UA - Українська. Короткий посібник:

Цей пристрій потрібно оновити до RouterOS v7.10 або останньої стабільної версії, щоб забезпечити відповідність місцевим нормам влади!

Кінцеві користувачі несуть відповідальність за дотримання місцевих норм, включаючи роботу в межах законних частотних каналів, вихідну потужність, вимоги до кабелів та вимоги щодо вибору динамічної частоти (DFS). Всі радіопристрої MikroTik повинні бути встановлені відповідно до інструкцій.

Цей короткий посібник серії "wAP 60G" охоплює моделі: RBwAPG-60ad (wAP 60G), RBwAPG-60adkit (Wireless Wire), RBwAPG-60ad-SA (wAP 60Gx3 AP), RBwAPG-60ad-A (wAP 60G AP).

Це пристрій бездротової мережі. Ви можете знайти назву моделі продукту на етикетці

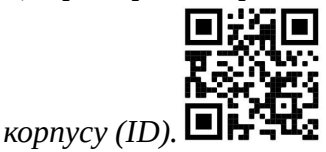

Будь ласка, відвідайте сторінку посібника користувача на https://mt.lv/um-иа для повної оновленої посібника користувача. Або скануйте QR-код за допомогою мобільного телефону.

Найважливіші технічні характеристики цього виробу можна знайти на останній сторінці цього короткого посібника.

Технічні характеристики, брошури та додаткова інформація про продукцію на https://mikrotik.com/products

Посібник з налаштування програмного забезпечення на вашій мові з додатковою інформацією можна знайти за посиланням https://mt.lv/help

Якщо вам потрібна допомога з налаштуванням, зверніться до консультанта https://mikrotik.com/consultants

#### Перші кроки:

- Підключіть пристрій до включеного інжектора PoE за допомогою кабелю Ethernet до кінця передачі даних + живлення;
- Підключіть кінець даних інжектора PoE до комп'ютера;
- Підключіть адаптер живлення до інжектора PoE;
- Завантажте інструмент налаштування WinBox https://mt.lv/winbox;
- **IP за замовчуванням: 192.168.88.1, ім'я користувача: admin і немає пароля, для парних моделей** знайдіть пароль на наклейці;
- Встановіть IP-адресу свого комп'ютера на 192.168.88.2;
- Якщо IP-з'єднання недоступне, скористайтеся вкладкою Neighbors та підключіться через MACадресу;
- Після підключення налаштуйте пристрій, щоб він мав активне підключення до Інтернету https://mt.lv/configuration-ua;
- Оновіть програмне забезпечення RouterOS до останньої версії https://mt.lv/upgrade-ua;
- Виберіть свою країну та застосуйте параметри регулювання країни;
- Захистіть свій пристрій і встановіть надійний пароль;
- Для отримання додаткової інформації про конфігурацію, відвідайте https://wiki.mikrotik.com/wiki/Manual:Interface/W60G;
- $\bullet$  wAP60G AP поставляються заздалегідь з конфігурацією за замовчуванням WISP Bridge;
- $\bullet$  Пристрої Wireless Wire та wAP60G поставляються заздалегідь з конфігурацією за замовчуванням PTP Bridge;
- Пристрої Wireless Wire вже випадково генерують відповідні паролі SSID та Wireless. Інформація про безпеку:
- Перш ніж працювати над будь-яким обладнанням MikroTik, пам'ятайте про небезпеки, пов'язані з електричною схемою, та ознайомтеся зі стандартними методами запобігання аварій. Інсталятор повинен бути знайомий з мережевими структурами, термінами та поняттями.
- Використовуйте тільки джерело живлення та аксесуари, затверджені виробником, і які можна знайти в оригінальній упаковці цього виробу.
- Це обладнання повинно встановлюватися кваліфікованим та кваліфікованим персоналом відповідно до цих інструкцій з монтажу. Інсталятор несе відповідальність за те, щоб Установка обладнання відповідала місцевим та національним електричним кодам. Не намагайтеся розбирати, ремонтувати чи змінювати пристрій.
- Цей виріб можна встановлювати як в приміщенні, так і на вулиці. Будь ласка, уважно прочитайте інструкції з монтажу перед початком установки. Якщо не використовувати правильне обладнання та конфігурацію або дотримуватися правильних процедур, це може призвести до небезпечної ситуації для людей та пошкодження системи.
- Ми не можемо гарантувати, що через неправильне використання пристрою не трапляються аварії та пошкодження. Будь ласка, використовуйте цей продукт обережно та працюйте на свій страх і ризик!
- У разі відмови пристрою, відключіть його від живлення. Найшвидший спосіб зробити це від'єднавши адаптер живлення від розетки. Розетка має бути встановлена поблизу обладнання та бути легко доступною.
- Це продукт класу А. У побутових умовах цей продукт може спричинити радіоперешкоди, і в цьому випадку від користувача може знадобитися вжити належних заходів! Вплив радіочастотного випромінювання: Це обладнання MikroTik відповідає нормам радіаційного опромінення Європейського Союзу, встановленим для неконтрольованого середовища. Цей пристрій MikroTik слід встановлювати та експлуатувати не ближче 20 сантиметрів від вашого тіла, професіонала чи широкого загалу.

Виробник: Mikrotikls SIA, Unijas 2, Рига, Латвія, LV1039.

### Federal Communication Commission Interference Statement

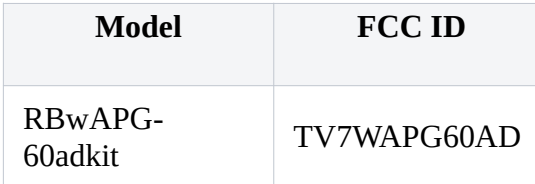

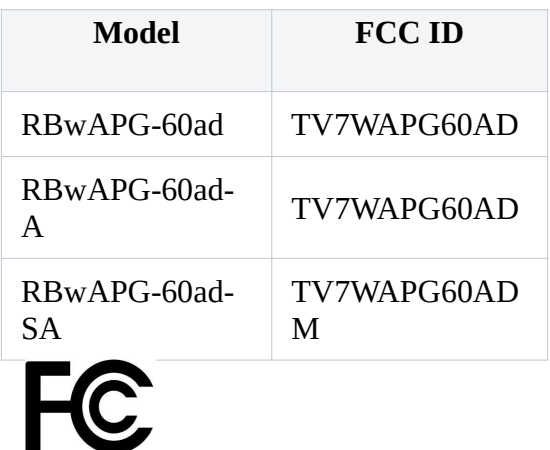

This equipment has been tested and found to comply with the limits for a Class A digital device, pursuant to Part 15 of the FCC Rules. These limits are designed to provide reasonable protection against harmful interference in a commercial installation.

This equipment generates, uses, and can radiate radio frequency energy and, if not installed and used in accordance with the instruction manual, may cause harmful interference to radio communications. Operation of this equipment in a residential area is likely to cause harmful interference in which case the user will be required to correct the interference at his own expense.

FCC Caution: Any changes or modifications not expressly approved by the party responsible for compliance could void the user's authority to operate this equipment.

This device complies with Part 15 of the FCC Rules. Operation is subject to the following two conditions: (1) This device may not cause harmful interference, and (2) this device must accept any interference received, including interference that may cause undesired operation.

Note: This unit was tested with shielded cables on the peripheral devices. Shielded cables must be used with the unit to ensure compliance.

This device is not to be operated on aircraft except for the conditions listed on FCC CFR §15.255 (b)

Exposure to Radio Frequency Radiation: This MikroTik equipment complies with the FCC and IC radiation exposure limits set forth for an uncontrolled environment. This MikroTik device should be installed and operated no closer than 20 centimeters from your body, occupational user, or the general public.

### Innovation, Science and Economic Development Canada

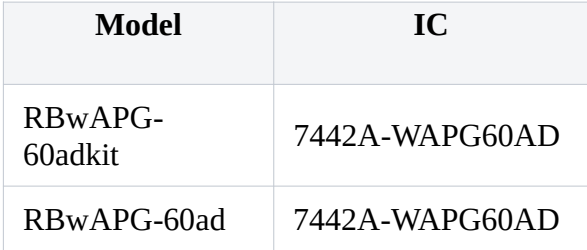

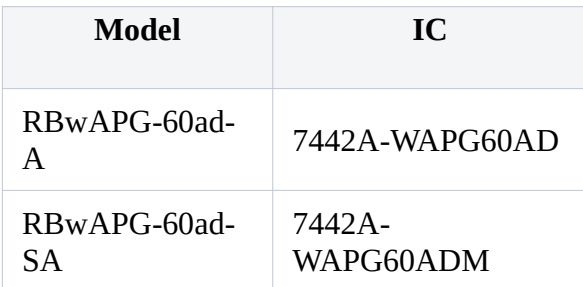

This device contains license-exempt transmitter(s)/receiver(s) that comply with Innovation, Science, and Economic Development Canada's license-exempt RSS(s). Operation is subject to the following two conditions: (1) This device may not cause interference. (2) This device must accept any interference, including interference that may cause undesired operation of the device.

L'émetteur/récepteur exempt de licence contenu dans le présent appareil est conforme aux CNR d'Innovation, Sciences et Développement économique Canada applicables aux appareils radio exempts de licence. L'exploitation est autorisée aux deux conditions suivantes: 1) L'appareil ne doit pas produire de brouillage; 2) L'appareil doit accepter tout brouillage radioélectrique subi, même si le brouillage est susceptible d'en compromettre le fonctionnement.

This Class A digital apparatus complies with Canadian ICES-003.

Cet appareil numérique de la classe [A] est conforme à la norme NMB-003 du Canada.

```
CAN ICES-003 (A) / NMB-003 (A)
```
This device is not to be operated on aircraft except for the conditions listed on ISED RSS-210 Annex J.1.

Cet appareil ne doit pas être utilisé sur un avion, sauf dans les conditions énumérées ISED RSS-210 Annex J.1.

Exposure to Radio Frequency Radiation: This MikroTik equipment complies with the FCC and IC radiation exposure limits set forth for an uncontrolled environment. This MikroTik device should be installed and operated no closer than 20 centimeters from your body, occupational user, or the general public.

# UKCA marking **UK** CA

## CE Declaration of Conformity

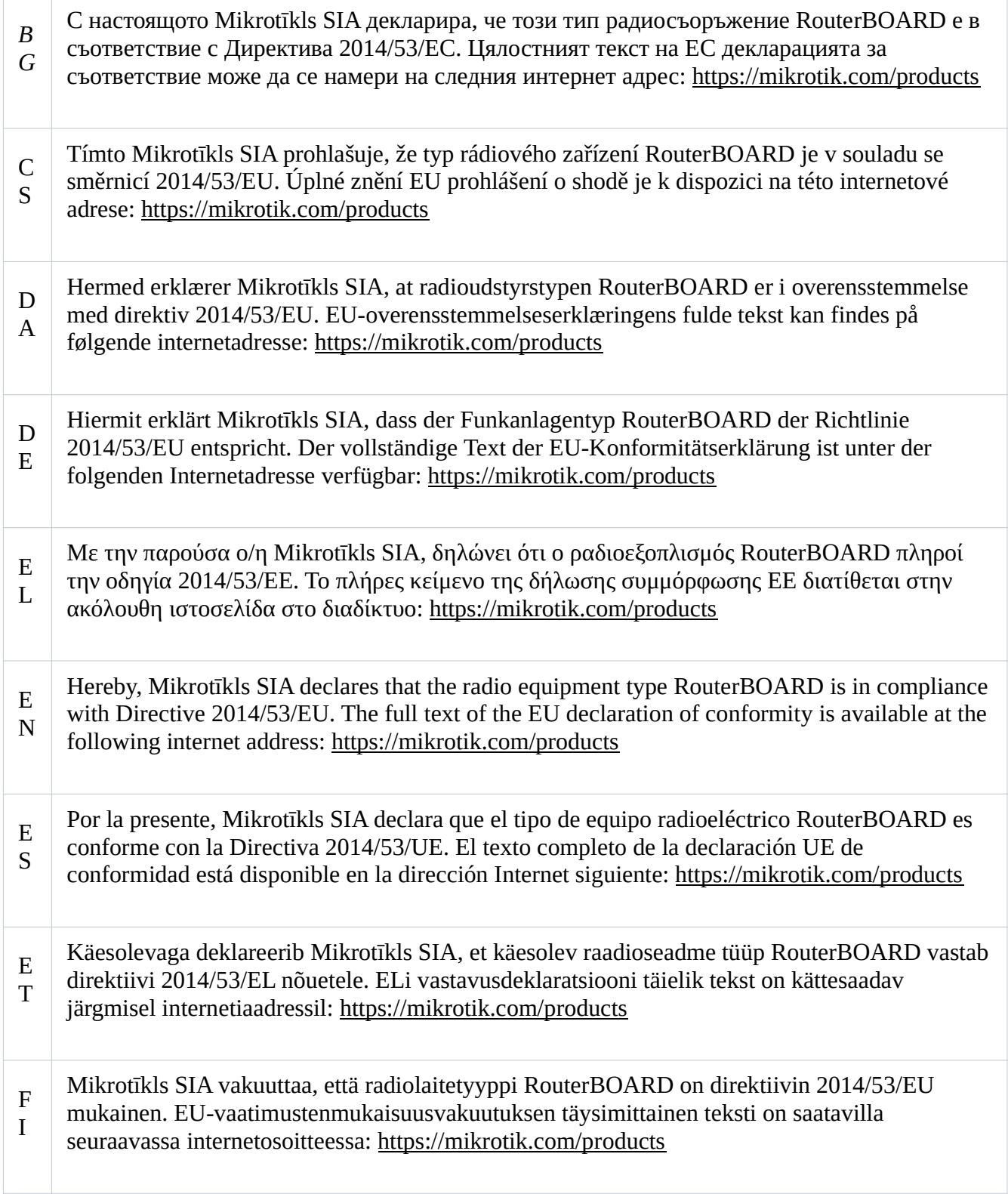

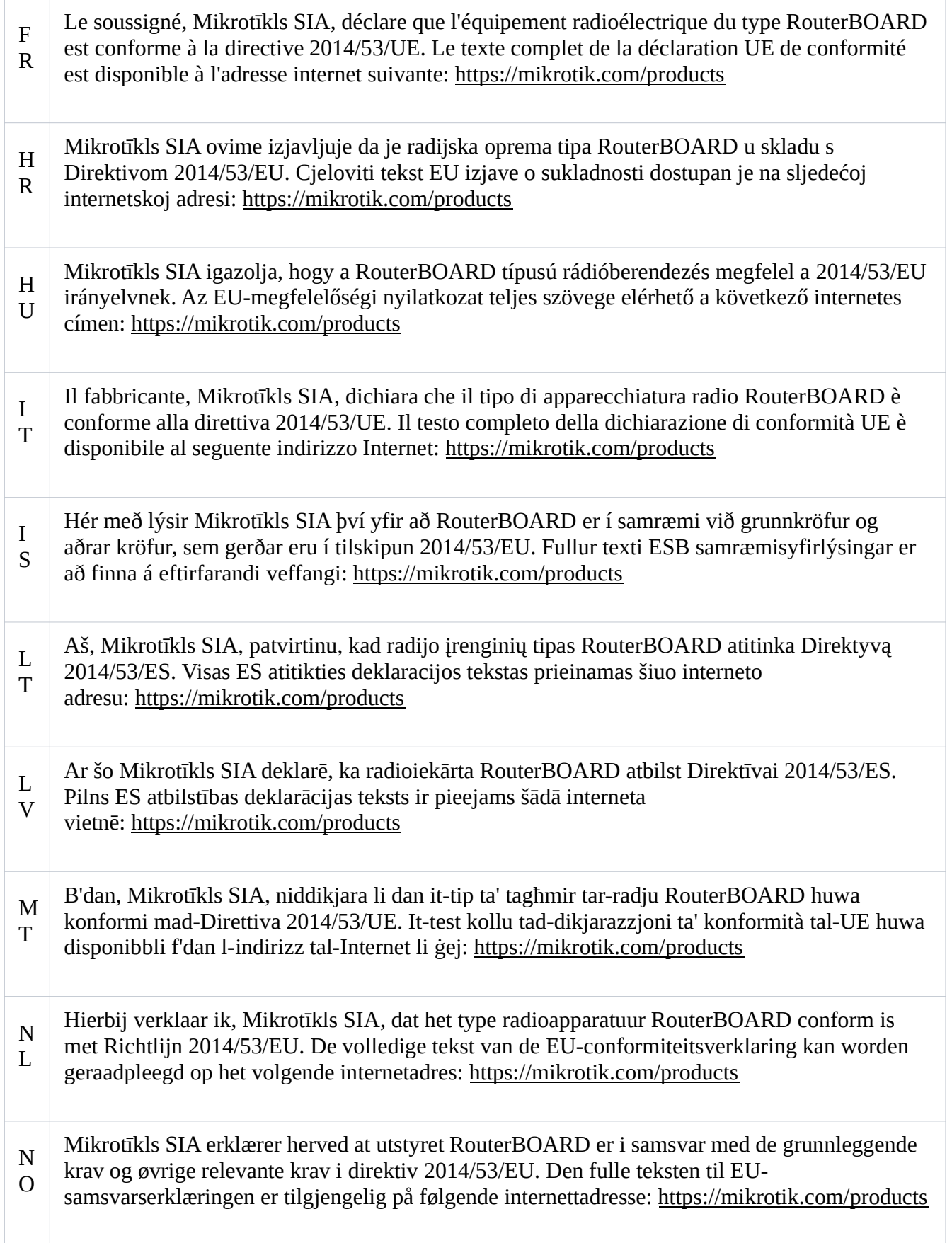

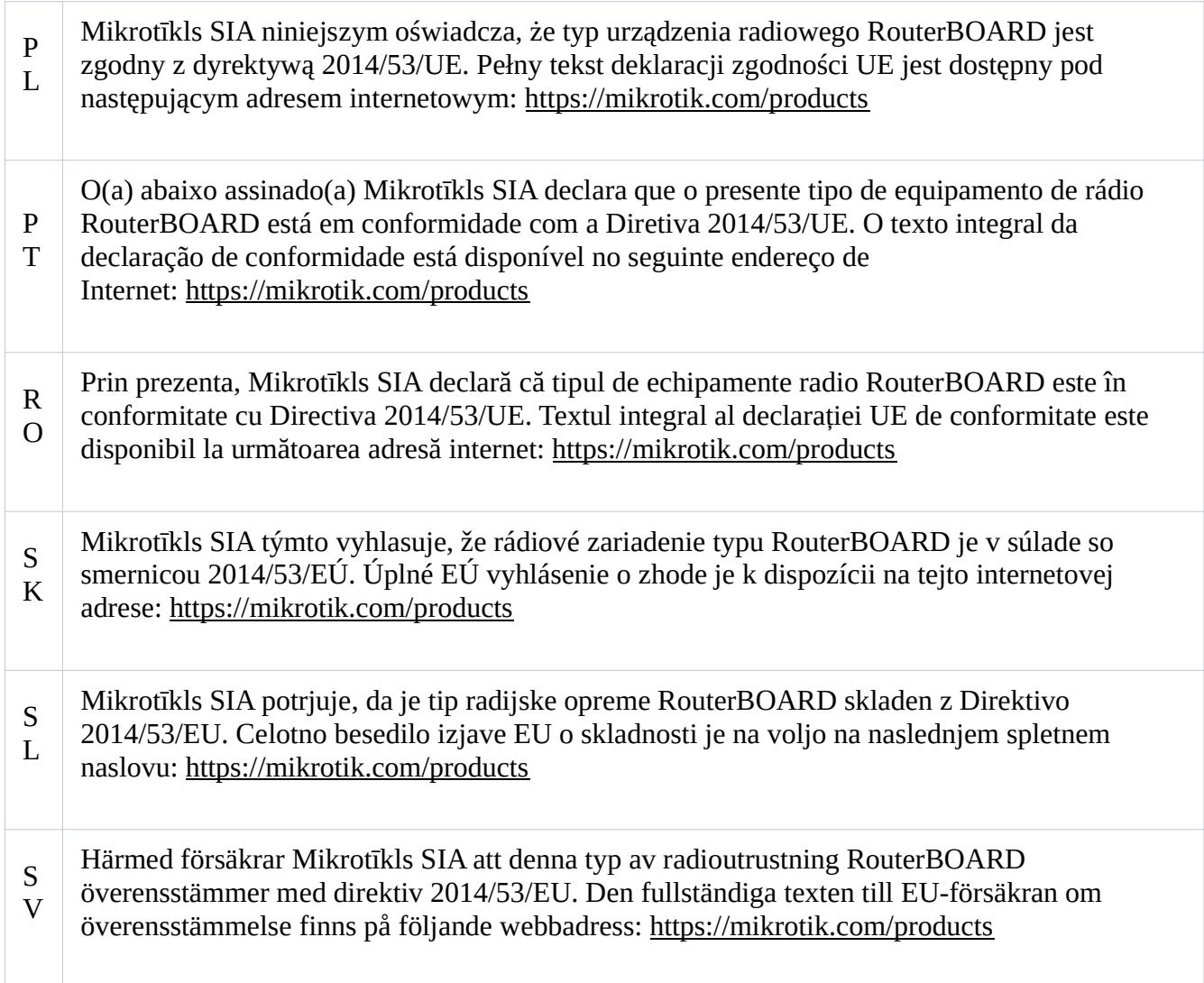

### WiGig

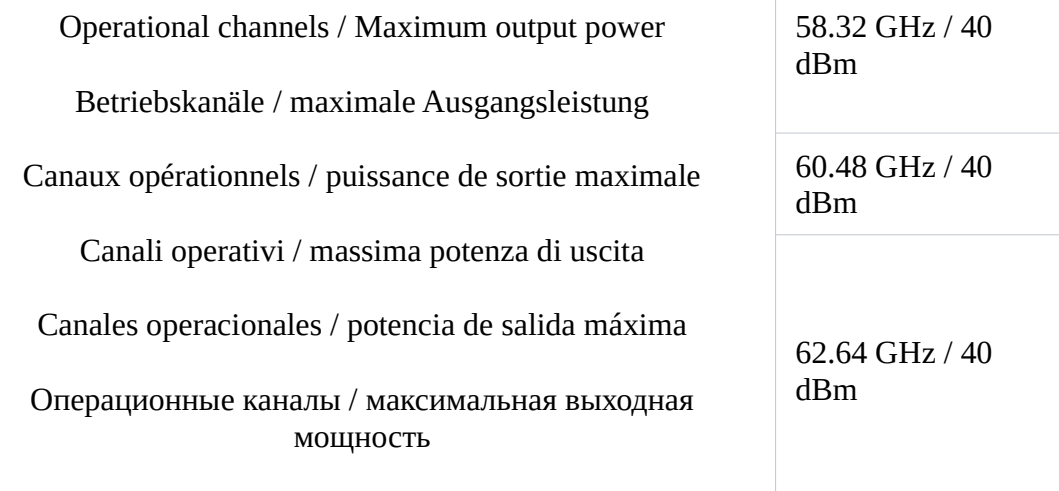

(EN) Technical Specifications / (DE) Technische Spezifikationen

### / (FR) Spécifications techniques / (IT) Specifiche tecniche / (ES) Especificaciones técnicas / (RU) Технические характеристики:

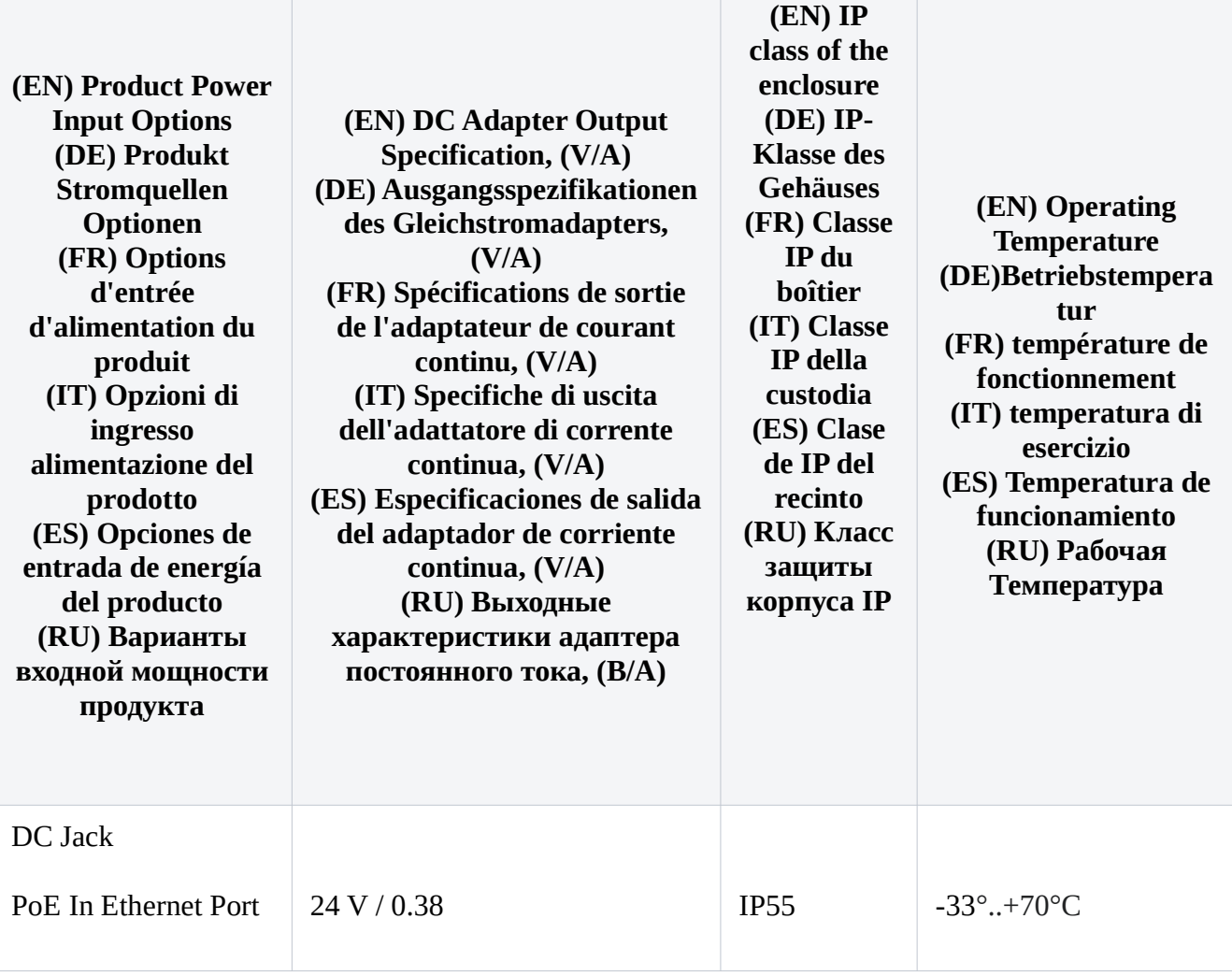

#72848